# Czyszczenie danych w Pythonie

# Receptury

Nowoczesne techniki i narzędzia Pythona do wykrywania i eliminacji zanieczyszczeń oraz wydobywania kluczowych cech z danych

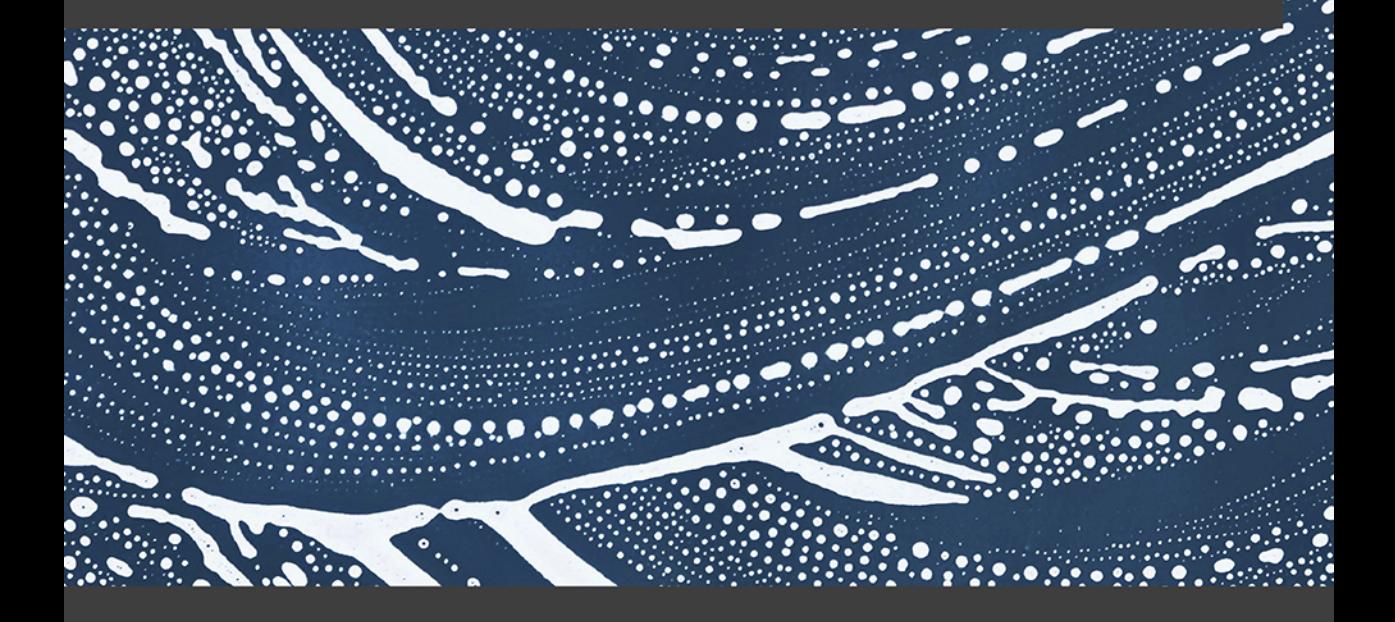

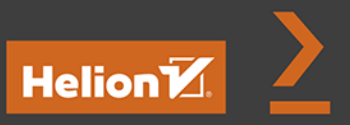

**Michael Walker** 

Tytuł oryginału: Python Data Cleaning Cookbook: Modern techniques and Python tools to detect and remove dirty data and extract key insights

Tłumaczenie: Filip Kamiński

ISBN: 978-83-283-8029-5

Copyright © Packt Publishing 2020. First published in the English language under the title 'Python Data Cleaning Cookbook – (9781800565661)'

Polish edition copyright © 2021 by Helion S.A. All rights reserved.

All rights reserved. No part of this book may be reproduced or transmitted in any form or by any means, electronic or mechanical, including photocopying, recording or by any information storage retrieval system, without permission from the Publisher.

Wszelkie prawa zastrzeżone. Nieautoryzowane rozpowszechnianie całości lub fragmentu niniejszej publikacji w jakiejkolwiek postaci jest zabronione. Wykonywanie kopii metodą kserograficzną, fotograficzną, a także kopiowanie książki na nośniku filmowym, magnetycznym lub innym powoduje naruszenie praw autorskich niniejszej publikacji.

Wszystkie znaki występujące w tekście są zastrzeżonymi znakami firmowymi bądź towarowymi ich właścicieli.

Autor oraz wydawca dołożyli wszelkich starań, by zawarte w tej książce informacje były kompletne i rzetelne. Nie biorą jednak żadnej odpowiedzialności ani za ich wykorzystanie, ani za związane z tym ewentualne naruszenie praw patentowych lub autorskich. Autor oraz wydawca nie ponoszą również żadnej odpowiedzialności za ewentualne szkody wynikłe z wykorzystania informacji zawartych w książce.

Helion S.A. ul. Kościuszki 1c, 44-100 Gliwice tel. 32 231 22 19, 32 230 98 63 e-mail: *helion@helion.pl* WWW: *http://helion.pl* (księgarnia internetowa, katalog książek)

Pliki z przykładami omawianymi w książce można znaleźć pod adresem: *https://ftp.helion.pl/przyklady/czydap.zip*

Drogi Czytelniku! Jeżeli chcesz ocenić tę książkę, zajrzyj pod adres *http://helion.pl/user/opinie/czydap* Możesz tam wpisać swoje uwagi, spostrzeżenia, recenzję.

Printed in Poland.

- [Kup książkę](http://helion.pl/page354U~rf/czydap)
- 
- Oceń książkę • Oceń książkę

[• Księgarnia internetowa](http://helion.pl/page354U~r/4CAKF)<br>• Lubię to! » Nasza społeczność • Lubię to! » Nasza społeczność

# Spis treści

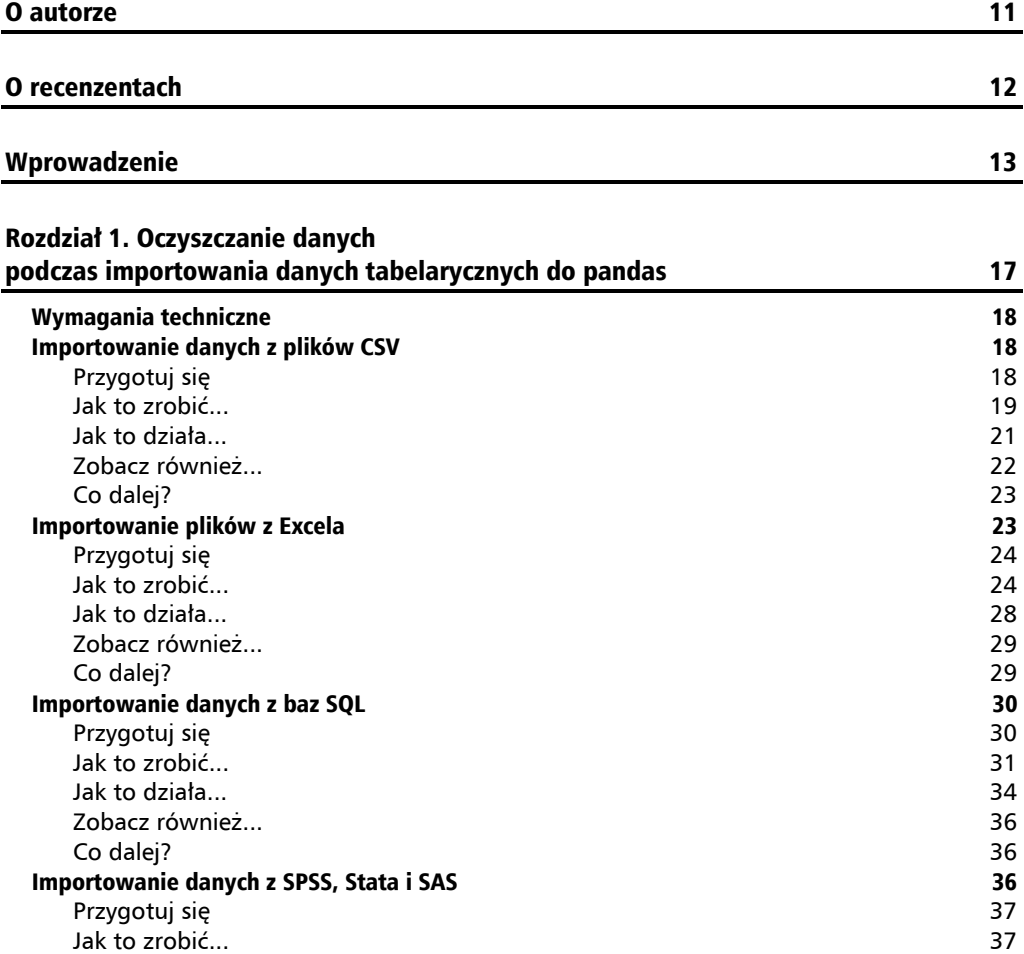

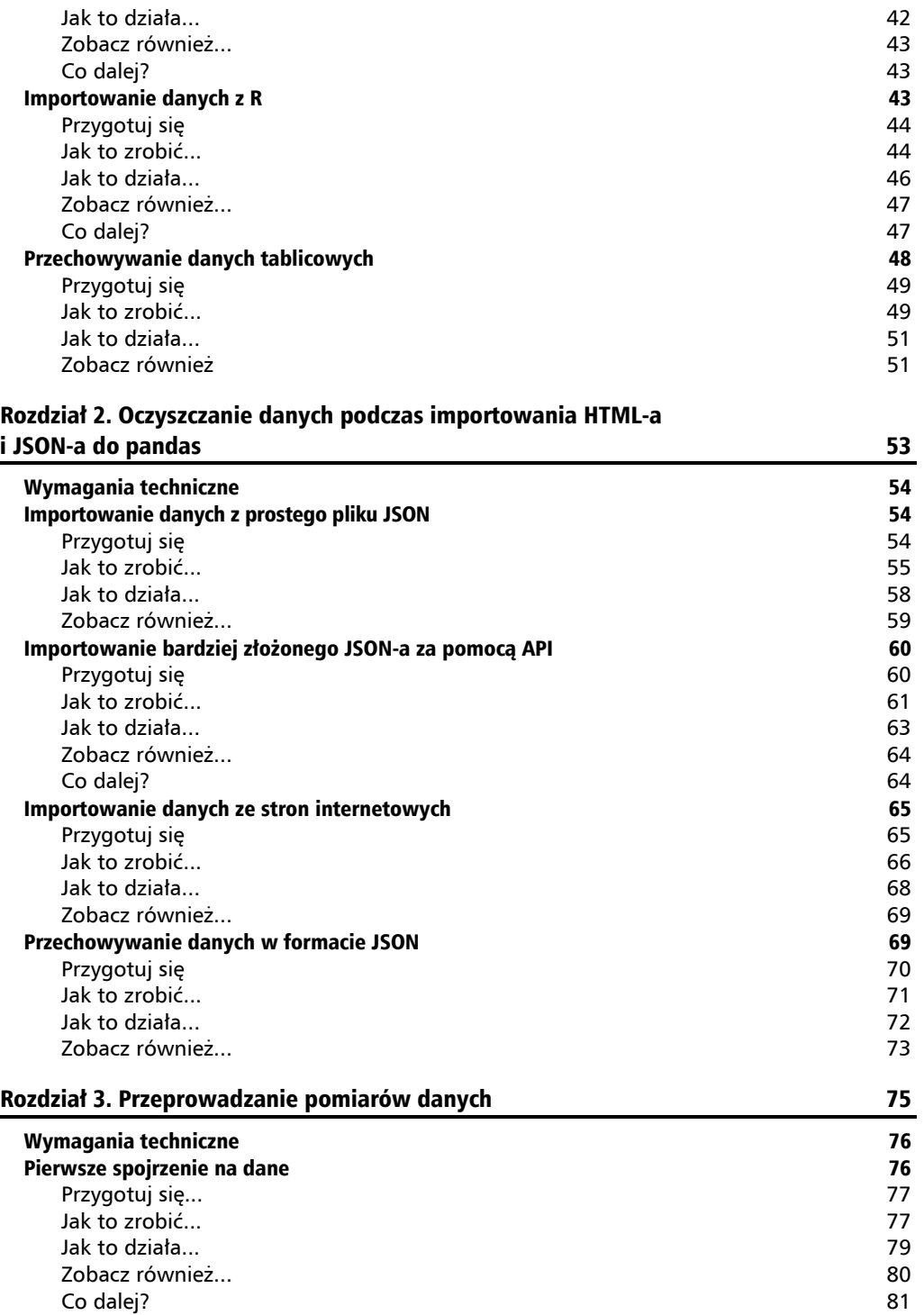

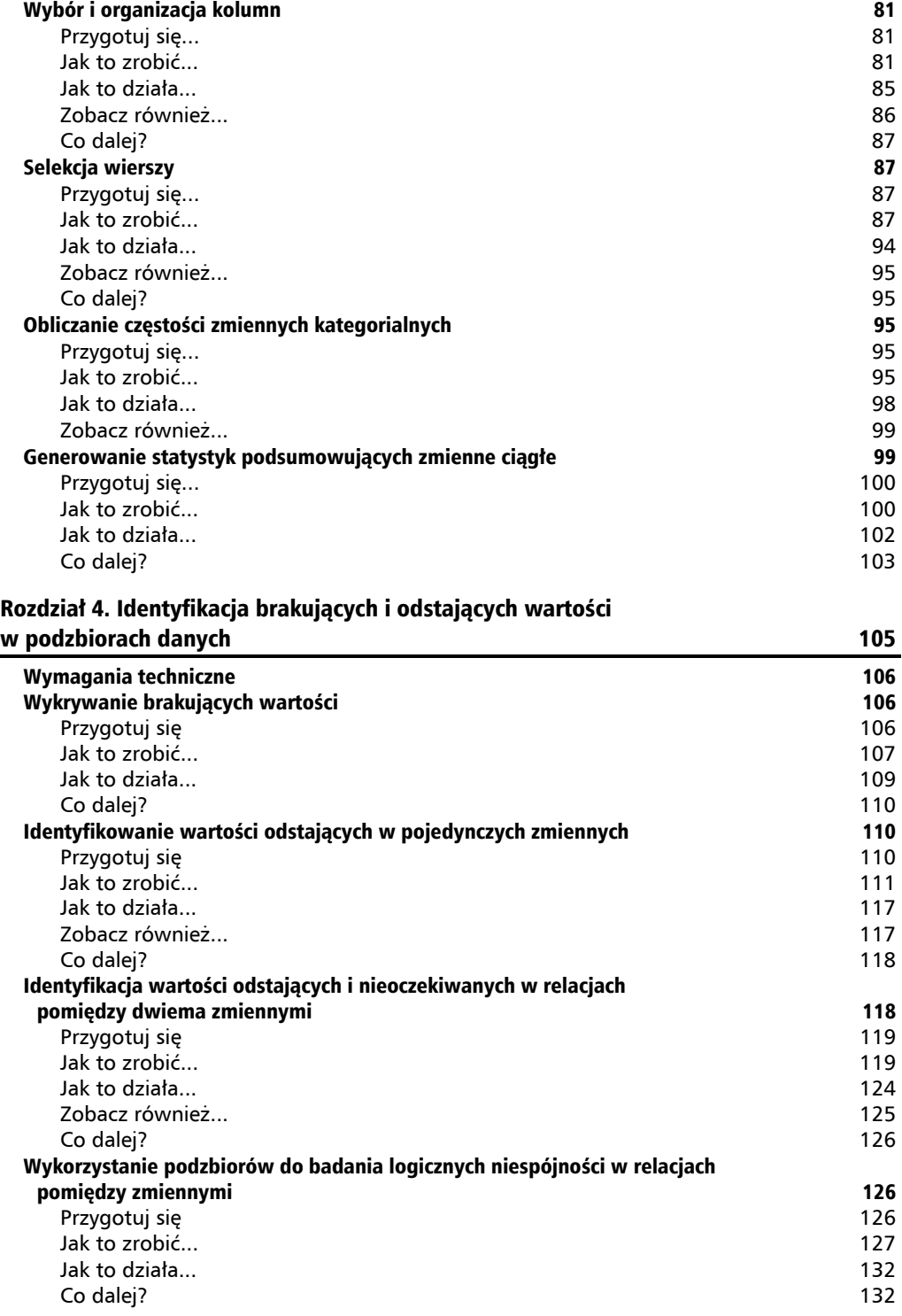

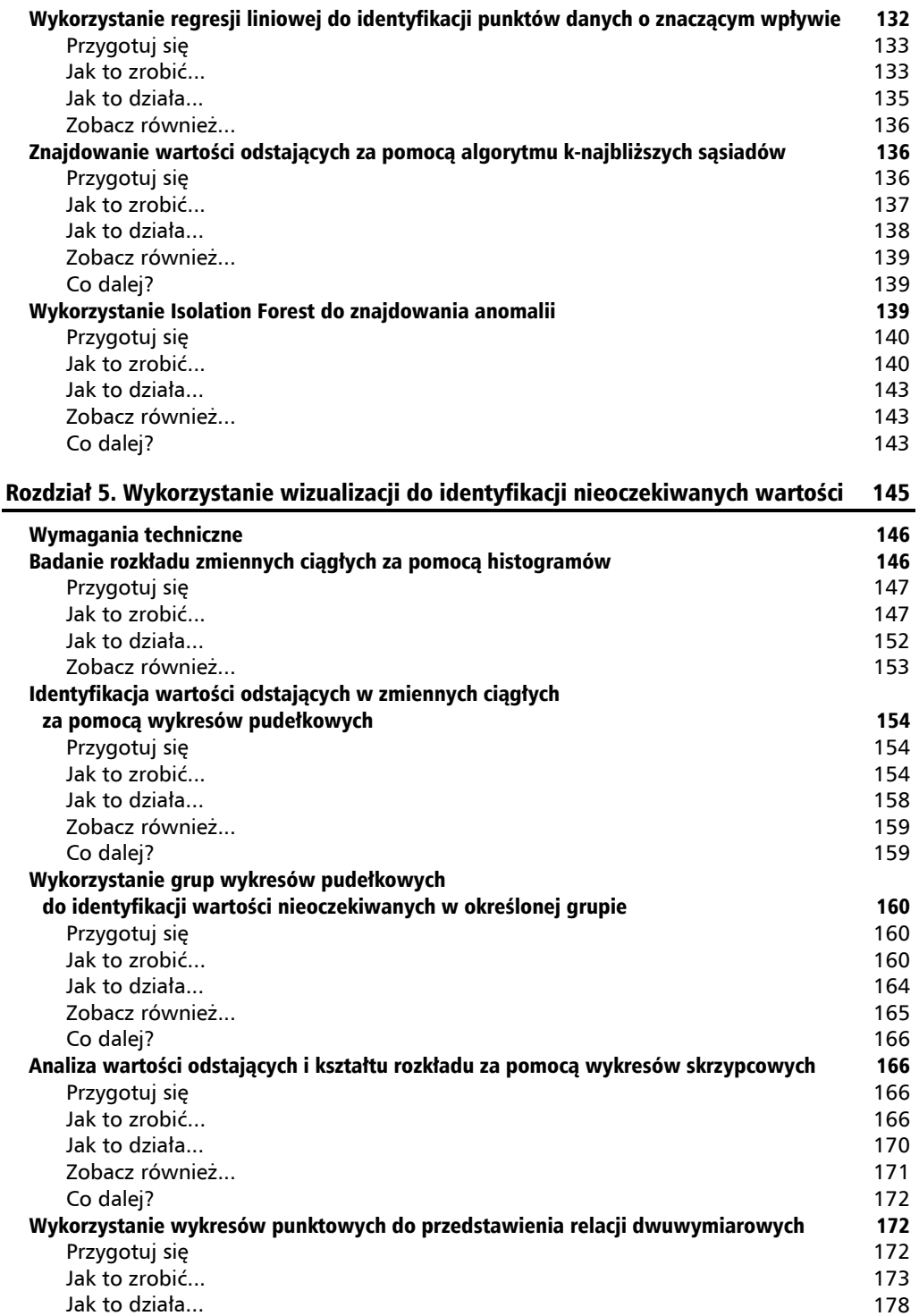

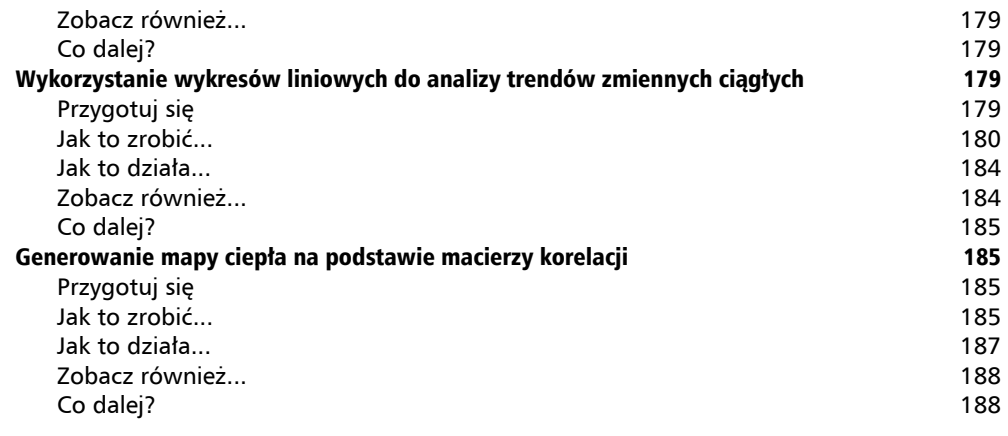

#### Rozdział 6. Oczyszczanie i eksploracja danych za pomocą operacji na obiektach typu Series 189

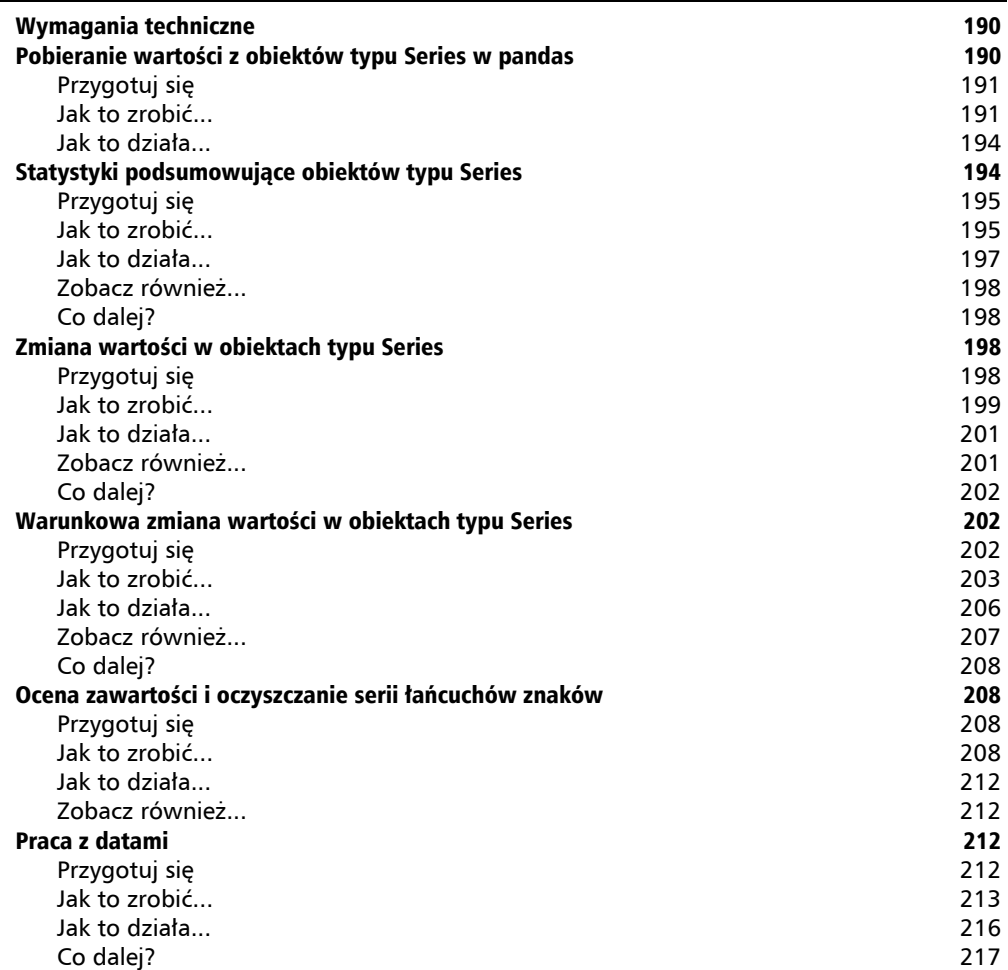

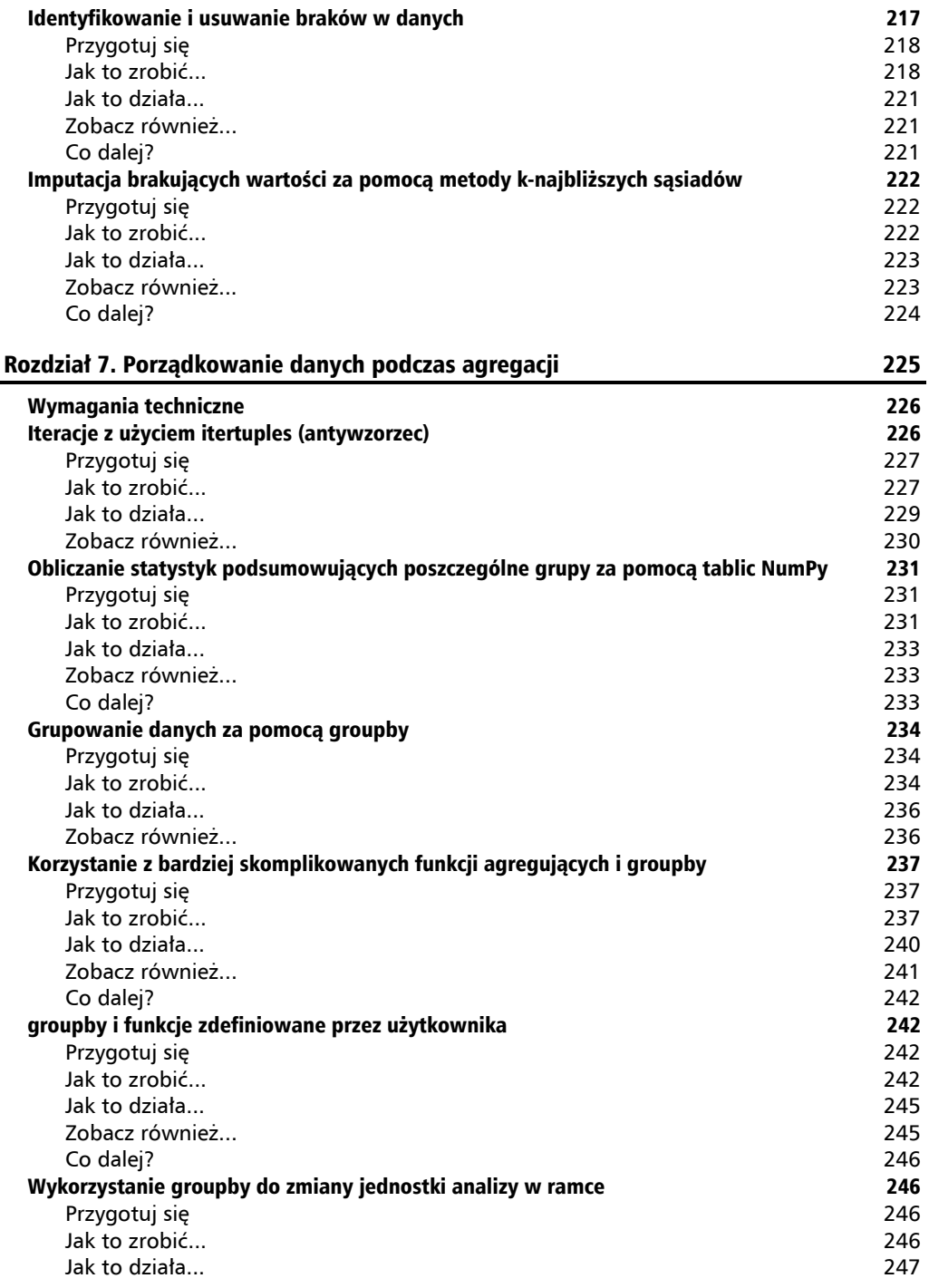

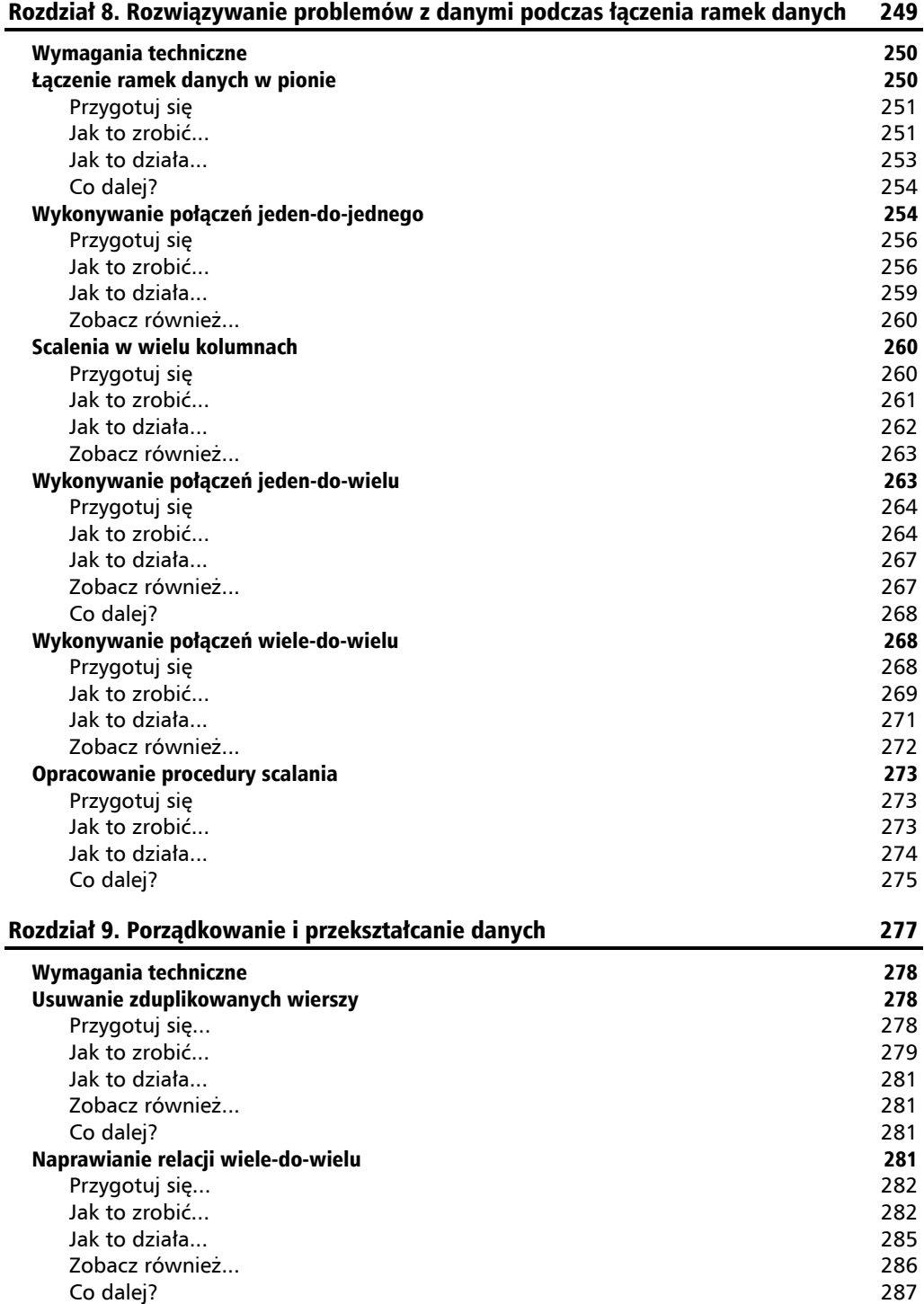

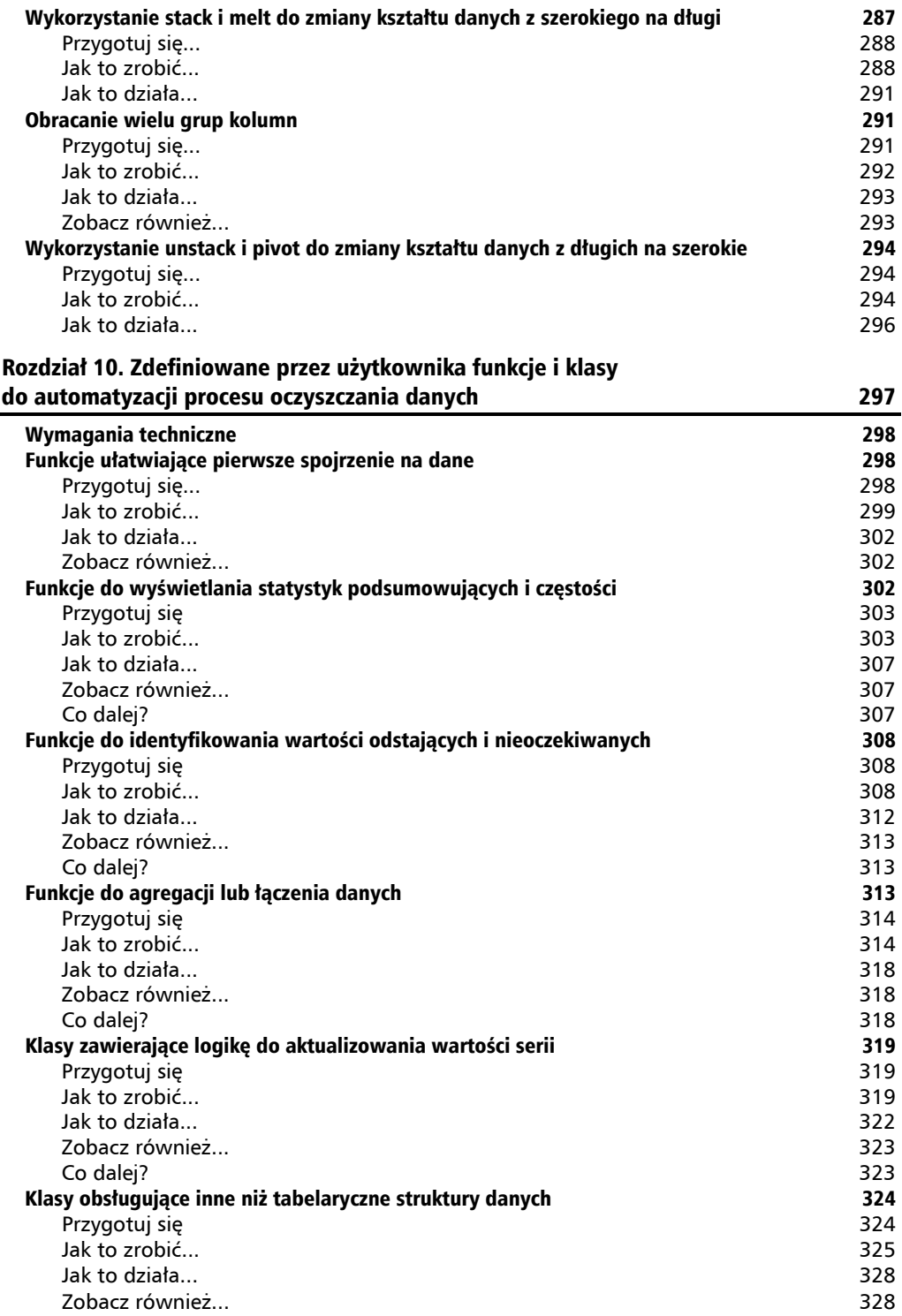

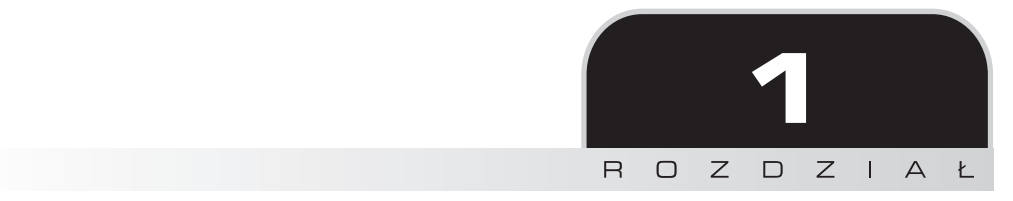

## Oczyszczanie danych podczas importowania danych tabelarycznych do pandas

Naukowe dystrybucje języka **Python** (Anaconda, WinPython, Canopy itd.) dostarczają analitykom imponującą gamę narzędzi do manipulacji danymi oraz ich eksploracji i wizualizacji. Jednym z najważniejszych narzędzi jest biblioteka *pandas*. Biblioteka ta została opracowana przez Wesa McKinneya w 2008 roku, ale popularność zyskała dopiero po 2012 roku. Obecnie *pandas* to podstawowa biblioteka do analizy danych w Pythonie. W tej książce będę z niej intensywnie korzystał. Skorzystam też z popularnych pakietów, takich jak NumPy, Matplotlib i SciPy.

Podstawowym obiektem danych w *pandas* jest ramka danych (DataFrame), która przedstawia dane w postaci tabeli z wierszami i kolumnami. Ten sposób przechowywania danych jest podobny do innych formatów, które omówię w tym rozdziale. Ramka danych pozwala również na indeksowanie, które sprawia, że wybieranie, łączenie i przekształcanie danych jest stosunkowo proste. Przekonasz się o tym, przeglądając receptury pokazane w tej książce.

Zanim będziemy mogli skorzystać z tej wspaniałej funkcjonalności, konieczne będzie przeniesienie danych do ramki *pandas*. Dane docierają do nas w wielu różnych formatach. Otrzymujemy je w postaci plików CSV lub Excela, tabel z baz SQL, dane mogą być zapisane w formatach pakietów statystycznych (takich jak SPSS, Stata, SAS lub R) lub mogą pochodzić ze źródeł innych niż tabelaryczne, takich jak pliki JSON lub strony WWW.

W tej recepturze przyjrzymy się sposobom importowania danych tabelarycznych. W szczególności omówię następujące zagadnienia:

- $\blacksquare$  Importowanie plików CSV.
- $\blacksquare$  Importowanie plików z Excela.
- Importowanie danych z baz danych SQL.
- Importowanie danych z pakietów SPSS, Stata i SAS.
- $\blacksquare$  Importowanie danych z R.
- $\blacksquare$  Przechowywanie danych tabelarycznych.

## Wymagania techniczne

Kody i dane użyte w tym rozdziale są dostępne pod adresem *https://ftp.helion.pl/przyklady/ czydap.zip*.

## Importowanie danych z plików CSV

Metoda read\_csv z biblioteki *pandas* może służyć do odczytywania **plików z wartościami oddzielonymi przecinkami** (CSV — ang. *comma separated values*). Metoda ta pozwala załadować zawartość pliku do pamięci w postaci ramki danych *pandas*. W tej recepturze wczytam plik CSV i rozwiążę kilka typowych problemów związanych z tą operacją, takich jak tworzenie sensownych nazw kolumn, parsowanie dat i usuwanie wierszy ze znacznymi brakami.

Surowe dane są często przechowywane w postaci plików CSV. W tym formacie do oddzielenia kolejnych wierszy służy znak powrotu karetki umieszczany na końcu każdego wiersza. Do oddzielenia kolumn służy przecinek, który umieszcza się pomiędzy kolejnymi wartościami. Zamiast przecinka można też zastosować inny separator, np. tabulator. Jeżeli separator występuje naturalnie jako element przechowywanej wartości (co dzieje się czasem na przykład w przypadku przecinka), to wartość taką można otoczyć cudzysłowami.

Wszystkie dane przechowywane w pliku CSV są typu znakowego, niezależnie od ich logicznego typu. Dzięki temu niezbyt duże pliki CSV można łatwo przeglądać w edytorze tekstu. Metoda read\_csv pozwala na inteligentne odgadnięcie typu danych w każdej kolumnie. Proces ten wymaga wsparcia ze strony użytkownika; należy upewnić się, że typy ustalone przez tę metodę są prawidłowe.

#### **Przygotuj się**

Utwórz katalog dla tego rozdziału i umieść w nim nowy skrypt lub notatnik programu **Jupyter Notebook**. Następnie utwórz podkatalog *dane* i umieść w nim plik *landtempssample.csv*. Możesz też po prostu pobrać wszystkie pliki z serwera FTP wydawnictwa Helion. Oto kilka początkowych wierszy z tego pliku CSV:

locationid,year,month,temp,latitude,longitude,stnelev,station,countryid,country USS0010K01S,2000,4,5.27,39.9,-110.75,2773.7,INDIAN\_CANYON,US,United States CI000085406,1940,5,18.04,-18.35,-70.333,58.0,ARICA,CI,Chile USC00036376,2013,12,6.22,34.3703,-91.1242,61.0,SAINT\_CHARLES,US,United States ASN00024002,1963,2,22.93,-34.2833,140.6,65.5,BERRI\_IRRIGATION,AS,Australia ASN00028007,2001,11,,-14.7803,143.5036,79.4,MUSGRAVE,AS,Australia

Ten zestaw danych został pobrany ze zintegrowanej bazy danych Global Historical Climatology Network. Baza ta jest udostępniana przez United States National Oceanic and Atmospheric Administration. Znajdziesz ją pod adresem *https://www.ncdc.noaa.gov/ data-access/land-based-station-data/land-based-datasets/global-historical-climatologynetwork-monthly-version-4*. Wykorzystany przeze mnie plik to tylko 100 000 wierszy wybranych z pełnego zestawu danych.

#### **Jak to zrobić...**

Wczytamy plik CSV do ramki danych *pandas*. Skorzystamy w tym celu z kilku bardzo przydatnych opcji funkcji read\_csv:

**1.** Zaimportuj bibliotekę *pandas* i skonfiguruj środowisko, tak aby ułatwić przeglądanie wyników:

```
import pandas as pd 
pd.options.display.float format = '{:}.2f}''.formatpd.set_option('display.width', 85) 
pd.set_option('display.max_columns', 8)
```
**2.** Wczytaj plik z danymi, ustal nowe nazwy nagłówków i przekształć kolumny z datami.

Przekazanie 1 w parametrze skiprows pozwoli Ci pominąć pierwszy wiersz. Aby utworzyć w ramce danych kolumnę typu datetime, za pomocą argumentu parse\_dates przekaż metodzie listę kolumn, które zawierają składniki daty (miesiąc, rok). Aby zmniejszyć zużycie pamięci podczas procesu importu, ustaw parametr low\_memory na True:

```
>>> landtemps = pd.read csv('dane/landtempssample.csv',
... names=[ 
'ID_stacji','rok','miesiąc','średnia_temperatura','szerokość_geograficzna', 
... 
'długość_geograficzna','wysokość','stacja','ID_państwa','nazwa_państwa'], 
... skiprows=1, 
... parse dates=[['miesiąc','rok']],
... low memory=False)
>>> type(landtemps) 
<class 'pandas.core.frame.DataFrame'>
```
**3.** Rzuć okiem na dane.

Spójrz na kilka pierwszych wierszy. Wyświetl typy danych we wszystkich kolumnach, a także liczbę wierszy i kolumn:

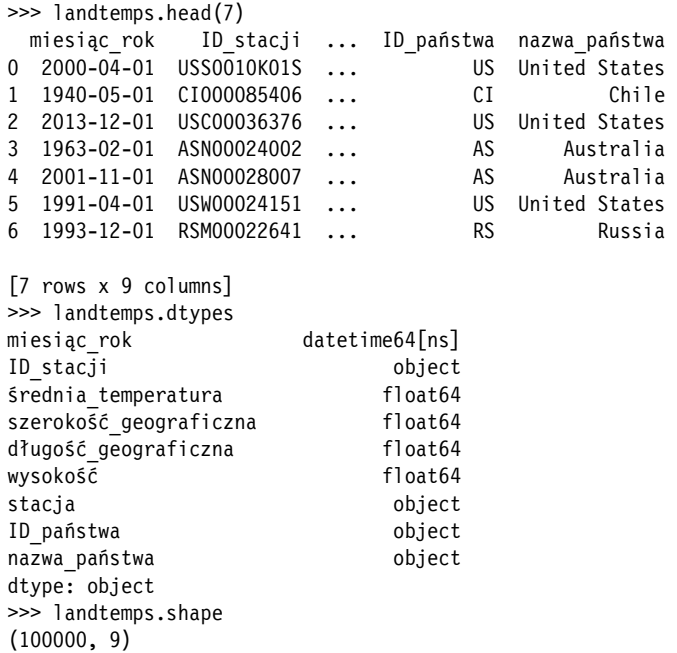

**4.** Nadaj kolumnie z datami lepszą nazwę i przejrzyj statystyki podsumowujące średnią miesięczną temperaturę:

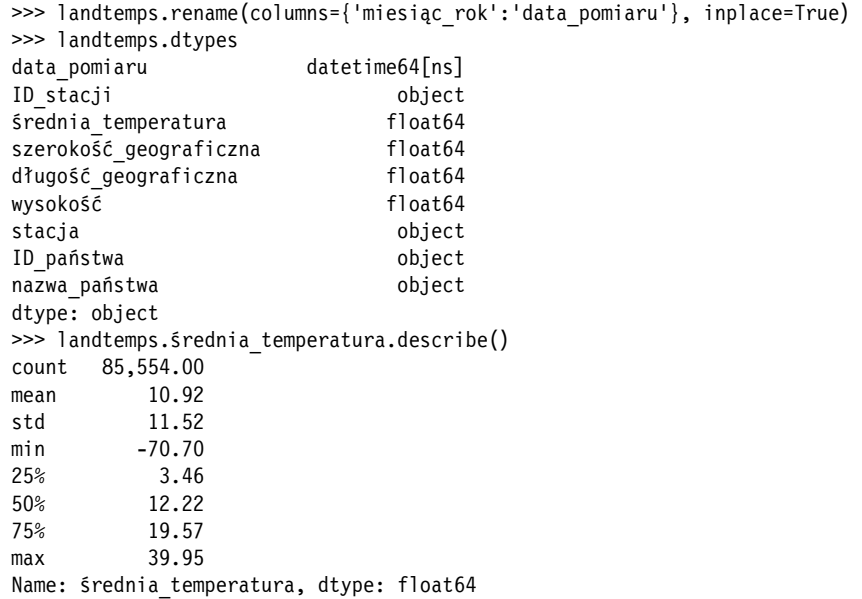

**5.** Znajdź brakujące wartości w każdej kolumnie.

Użyj isnull. Funkcja ta zwraca True dla każdej brakującej wartości w każdej kolumnie i False w przeciwnym wypadku. Aby określić liczbę braków w każdej kolumnie, połącz wywołanie isnull z wywołaniem sum. (Podczas pracy z wartościami logicznymi funkcja sum traktuje True jako 1, a False jako 0. Łączenie wywołań w łańcuchy omówię w punkcie "Zobacz również..." w tej recepturze):

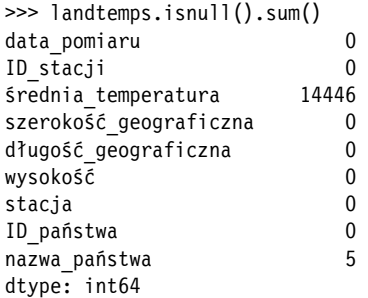

**6.** Usuń wiersze, w których występują braki w kolumnie średnia\_temperatura.

Za pomocą parametru subset funkcji dropna usuń wiersze, w których brakuje wartości w kolumnie średnia\_temperatura. Ustaw argument inplace na True. Pozostawienie wartości False spowoduje wyświetlenie ramki danych bez tych wierszy, ale wprowadzone zmiany nie zostaną zachowane. Do sprawdzenia liczby wierszy i kolumn wykorzystaj atrybut shape:

```
>>> landtemps.dropna(subset=['średnia temperatura'], inplace=True)
>>> landtemps.shape 
(85554, 9)
```
To wszystko! Importowanie danych z plików CSV w *pandas* jest aż tak proste.

#### **Jak to działa...**

Prawie wszystkie receptury w tej książce korzystają z biblioteki *pandas*. Aby uprościć odwołania w kodzie, importuję bibliotekę pod zwyczajową nazwą pd. Do wyświetlania wartości zmiennoprzecinkowych w czytelny sposób wykorzystuję parametr float\_format oraz metodę set option. Pozwala to zagwarantować, że wyjście z terminala będzie wystarczająco szerokie i pomieści wartości kilku zmiennych.

Duża część pracy została wykonana w pierwszej linii kodu z *kroku 2*. Do załadowania danych do ramki (o nazwie landtemps) i umieszczenia jej w pamięci służy funkcja read\_csv. Oprócz nazwy pliku w parametrze names przekazałem listę preferowanych nazw kolumn. W powyższym wywołaniu poleciłem funkcji read\_csv pominięcie pierwszego wiersza w pliku CSV (skiprows = 1). Wiersz ten zawiera oryginalne nazwy kolumn. Jeśli się go nie pominie, to funkcja read\_csv potraktuje ten nagłówek jak zwykłe dane.

Funkcja read\_csv rozwiązuje również problem z konwersją dat. Za pomocą parametru parse\_dates można ją poprosić o przekonwertowanie kolumn miesiąc i rok na poprawną datę.

*Krok 3.* składa się z kilku standardowych sprawdzeń danych. Wykorzystałem head(7), aby wyświetlić na ekranie wartości wszystkich kolumny dla pierwszych 7 wierszy. Za pomocą atrybutu dtypes ramki danych wyświetlam typy danych we wszystkich kolumnach. Każda kolumna ma typ zgodny z oczekiwaniami. W *pandas* dane znakowe są typu object. Jest to typ danych, który dopuszcza istnienie wartości różnych rodzajów. Atrybut shape zwraca krotkę, której pierwszym elementem jest liczba wierszy w ramce (w tym przypadku 100 000), a drugim liczba kolumn (9).

Parsowanie kolumn miesiąc i rok za pomocą read\_csv dało w efekcie nową kolumnę miesiąc\_rok. W *kroku 4.* wywołałem metodę rename i za jej pomocą nadałem tej kolumnie bardziej czytelną nazwę. Aby w pamięci zastąpić starą nazwę kolumny nową, konieczne jest przekazanie tej metodzie parametru inplace = True. Metoda describe pozwala obliczyć statystyki podsumowujące dla kolumny średnia\_temperatura.

Zwróć uwagę, że ze 100 000 wierszy znajdujących się w tej ramce danych 85 554 zawiera prawidłowe wartości średniej temperatury (atrybut shape). Potwierdza to ustalenie liczby brakujących wartości w *kroku 5.* (landtemps.isnull().sum()): 100 000 – 85 554 = 14 446.

W *kroku 6.* usuwam wszystkie wiersze, w których średnia\_temperatura to NaN. Wartość NaN (ang. *not a number* — nie-liczba) reprezentuje w *pandas* brak wartości. Argument subset jest używany do wskazania nazwy kolumny, w której ma nastąpić sprawdzenie braków. Atrybut shape zmiennej landtemps wskazuje, że po zmianach w ramce pozostają 85 554 wiersze. Biorąc pod uwagę obliczenia z poprzedniego akapitu, wartość ta nie jest w żaden sposób zaskakująca.

#### **Zobacz również...**

Jeśli wczytywany plik zawiera separator inny niż przecinek (na przykład tabulator), to informacje o jego użyciu można przekazać funkcji read\_csv w parametrze sep. Podczas tworzenia ramki danych tworzony jest również indeks. W rezultatach wywołania funkcji head i sample wartości indeksu są wyświetlane jako pierwsze z lewej. W argumencie funkcji head i sample można określić dowolną liczbę wierszy. Wartość domyślna to 5.

Ustawienie low memory na True powoduje, że funkcja read csv przetwarza plik we fragmentach. Ułatwia to pracę z dużymi plikami w systemach z mniejszą ilością pamięci. Z drugiej strony po pomyślnym zakończeniu wywołania read\_csv do pamięci komputera i tak zostanie załadowana pełna ramka danych.

Instrukcja landtemps.isnull().sum() jest przykładem łączenia wywołań funkcji w łańcuch. Wywołanie isnull zwraca ramkę danych zawierającą wartości True i False. Wartości te to wyniki sprawdzeń, czy w poszczególnych elementach ramki nie znajdują się wartości null. Funkcja sum przyjmuje tę ramkę danych i sumuje wartości True w każdej kolumnie. Podczas sumowania wartości True są traktowane jako 1, a wartości False jako 0. Ten sam wynik można otrzymać również, wykonując dwa poniższe kroki:

```
>>> checknull = landtemps.isnull() 
>>> checknull.sum()
```
Nie istnieje sztywna reguła, który mówi nam, kiedy łączyć ze sobą wywołania metod, a kiedy nie. Moim zdaniem łączenie wywołań jest pomocne, gdy myślę o moim działaniu jako o jednym kroku, którego techniczna realizacja składa się z dwóch lub więcej etapów. Łączenie wywołań ma również tę zaletę, że nie tworzy ono dodatkowych niepotrzebnych obiektów.

Zbiór danych użyty w tej recepturze to tylko próbka z pełnej bazy danych pomiarów temperatur lądu, która zawiera prawie 17 milionów rekordów. Jeśli Twój komputer poradzi sobie z większą ilością danych, to pełny plik (po jego pobraniu z bazy i zapisaniu w katalogu *dane* pod nazwą *landtemps.csv*) możesz wczytać za pomocą następującego kodu:

```
>>> landtemps = pd.read csv('dane/landtemps.csv',
... 
names=['ID_stacji','rok','miesiąc','średnia_temperatura','szerokość_geograficzna', 
         ... 'długość_geograficzna','wysokość','stacja','ID_państwa','nazwa_państwa'], 
... skiprows=1, 
... parse dates=[['miesiąc','rok']],
... low memory=False)
```
Funkcja read\_csv może odczytać skompresowany plik *.zip*. W tym celu należy przekazać jej nazwę archiwum i informacje o użytym rodzaju kompresji.

### **Co dalej?**

W kolejnych recepturach w tym i w dalszych rozdziałach wykorzystamy indeksy, aby usprawnić nawigację po wierszach i scalanie.

Dane wykorzystane w tej recepturze różnią się od surowych danych, które możesz pobrać z Global Historical Climatology Network. Przed stworzeniem tego kodu surowe dane zostały przeze mnie przetworzone. Proces modyfikacji opisałem w rozdziale 8., "Rozwiązywanie problemów z danymi podczas łączenia ramek danych".

## Importowanie plików z Excela

Metoda read\_excel z biblioteki *pandas* służy do importowania danych z arkuszy Excela oraz wczytywania ich do pamięci urządzenia w postaci ramki danych. W tej recepturze zaimportujemy plik Excela i rozwiążemy kilka typowych problemów podczas pracy z takimi plikami, w tym obecność zbędnych informacji w nagłówku i stopce, wybieranie określonych kolumn, usuwanie pustych wierszy i odwoływanie się do określonych arkuszy.

Pomimo tabelarycznej struktury Excela, która zachęca do organizacji danych w wiersze i kolumny, arkusze kalkulacyjne nie są zbiorami danych i nie wymagają od użytkowników przechowywania danych w takim formacie. Nawet jeśli niektóre dane spełniają te założenia, to w wierszach lub kolumnach przed lub po danych często znajdują się dodatkowe informacje. Ponadto zastosowane typy danych nie zawsze są tak jasne, jak dla osoby, która utworzyła arkusz. Wszystkie te problemy są doskonale znane każdemu, kto kiedykolwiek walczył z importowaniem wiodących zer. Ponadto Excel nie wymaga, aby wszystkie dane w kolumnie były tego samego typu oraz aby nazwy kolumn były odpowiednie do użycia w języku programowania, takim jak Python.

Na szczęście funkcja read\_excel oferuje wiele możliwości radzenia sobie z bałaganem w danych pochodzących z Excela. Te opcje ułatwiają pomijanie wierszy i wybieranie określonych kolumn oraz pobieranie danych z określonego arkusza lub arkuszy.

#### **Przygotuj się**

Plik *GDPpercapita.xlsx*, a także kod tej receptury znajdziesz w archiwum pobranym ze strony wydawnictwa Helion. Kod zakłada, że plik z Excela znajduje się w podfolderze *dane*. Początek tego pliku przedstawia rysunek 1.1.

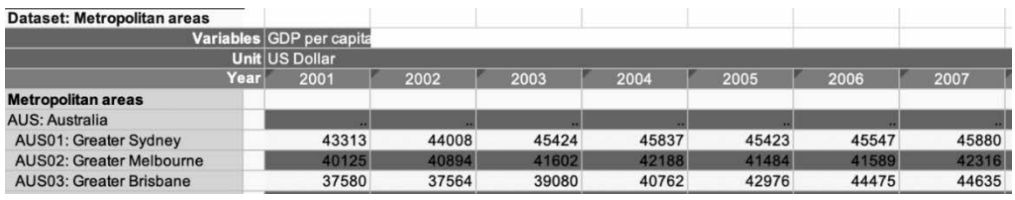

#### **Rysunek 1.1.** Początek zbioru danych

Koniec pliku przedstawiono na rysunku 1.2.

| USA162: Tuscaloosa                                           | 35370 | 36593 | 38907 | 41846 | 44774 | 44298 | 46190 |
|--------------------------------------------------------------|-------|-------|-------|-------|-------|-------|-------|
| USA164: Linn                                                 | 53047 | 51751 | 54894 | 58660 | 60195 | 58244 | 61742 |
| USA165: Lafayette (IN)                                       | 38057 | 38723 | 39173 | 40412 | 40285 | 40879 | 41717 |
| USA167: Weber                                                | 34592 | 34997 | 35587 | 35776 | 37613 | 41213 | 41554 |
| USA169: Cass                                                 | 44597 | 46856 | 49043 | 49134 | 49584 | 50417 | 51596 |
| USA170: Benton (AR)                                          | 41988 | 44687 | 45296 | 47799 | 49260 | 47329 | 45503 |
| Data extracted on 05 May 2020 10:55 UTC (GMT) from OECD.Stat |       |       |       |       |       |       |       |

**Rysunek 1.2.** Koniec zbioru danych

Ten zbiór danych pochodzi z Organizacji Współpracy Gospodarczej i Rozwoju. Zbiór jest dostępny publicznie pod adresem *https://stats.oecd.org/*.

#### **Jak to zrobić...**

Zaimportujemy plik Excela do *pandas* i wykonamy wstępne oczyszczanie danych:

- **1.** Zaimportuj bibliotekę *pandas*:
	- >>> import pandas as pd

**2.** Wczytaj plik Excela zawierający wartości PKB *per capita*.

Wybierz arkusz z danymi, których potrzebujesz, pomiń zbędne kolumny i wiersze. Użyj parametru sheet\_name, aby określić nazwę arkusza. Aby pominąć pierwsze cztery rzędy (pierwszy rząd jest ukryty) i jeden końcowy, ustaw wartość skiprows na 4 i skipfooter na 1. Za pomocą usecols pobierz dane z kolumny A i kolumn od C do T (kolumna B jest pusta). Zastosuj metodę head, aby wyświetlić kilka pierwszych wierszy:

```
>>> percapitaGDP = pd.read excel("dane/GDPpercapita.xlsx",
... engine='openpyxl', 
... sheet name="OECD.Stat export",
... skiprows=4, 
... skipfooter=1, 
... usecols="A,C:T") 
>>> percapitaGDP.head() 
                       Year 2001 ... 2017 2018 
0 Metropolitan areas NaN ... NaN NaN 
1 AUS: Australia .. ... .. .. 
2 AUS01: Greater Sydney 43313 ... 50578
3 AUS02: Greater Melbourne 40125 ... 43025 42674 
4 AUS03: Greater Brisbane 37580 ... 46876 46640 
[5 rows x 19 columns]
```
**3.** Użyj metody info ramki danych, aby wyświetlić typy danych i liczbę wartości niezerowych (non-null):

```
>>> percapitaGDP.info() 
<class 'pandas.core.frame.DataFrame'> 
RangeIndex: 702 entries, 0 to 701 
Data columns (total 19 columns): 
 # Column Non-Null Count Dtype 
--- ------ -------------- ----- 
 0 Year 702 non-null object 
 1 2001 701 non-null object 
 2 2002 701 non-null object 
 3 2003 701 non-null object 
 4 2004 701 non-null object 
 5 2005 701 non-null object 
 6 2006 701 non-null object 
 7 2007 701 non-null object 
 8 2008 701 non-null object 
 9 2009 701 non-null object 
 10 2010 701 non-null object 
 11 2011 701 non-null object 
 12 2012 701 non-null object 
 13 2013 701 non-null object 
 14 2014 701 non-null object 
 15 2015 701 non-null object 
 16 2016 701 non-null object 
 17 2017 701 non-null object 
 18 2018 701 non-null object 
dtypes: object(19) 
memory usage: 104.3+ KB
```
**4.** Zmień nazwę kolumny Year na metro i usuń spacje.

Nadaj odpowiednią nazwę kolumnie, która zawiera nazwy obszarów metropolitalnych. W niektórych wierszach istnieją dodatkowe spacje przed nazwą obszaru. W innych dodatkowe spacje występują po nazwie obszaru. Do sprawdzenia, czy spacje występują przed nazwą, możesz wykorzystać startswith(' '). Za pomocą any możesz sprawdzić, czy taka sytuacja ma miejsce chociaż jeden raz. Do zbadania spacji końcowych można wykorzystać endswith(' '). Aby usunąć zarówno początkowe, jak i końcowe spacje, skorzystaj z strip:

```
>>> percapitaGDP.rename(columns={'Year':'metro'}, inplace=True) 
>>> percapitaGDP.metro.str.startswith(' ').any() 
True 
>>> percapitaGDP.metro.str.endswith(' ').any() 
True 
>>> percapitaGDP.metro = percapitaGDP.metro.str.strip()
```
**5.** Zmień typ kolumny na liczbowy.

Przejdź pętlą przez wszystkie kolumny, które zawierają wartości PKB z lat 2001 – 2018, i zmień ich typ danych z object na float. Wymuszaj konwersję, nawet jeżeli w kolumnie występują dane znakowe (w tym przykładzie ..). Chcemy, aby w miejscach, w których występują znaki, pojawiły się braki w wartościach. Zmień nazwy kolumn z PKB z poszczególnych lat, tak aby lepiej odzwierciedlały one znajdujące się w nich dane:

```
>>> for col in percapitaGDP.columns[1:]: 
          percapitaGDP[col] = pd.to_numeric(percapitaGDP[col], errors='coerce')
     ... percapitaGDP.rename(columns={col:'pcGDP'+col}, inplace=True) 
     ... 
    >>> percapitaGDP.head() 
                         metro pcGDP2001 ... pcGDP2017 pcGDP2018 
    0 Metropolitan areas NaN ... NaN NaN
    1 AUS: Australia NaN ... NaN NaN 
    2 AUS01: Greater Sydney 43313 ... 50578 49860 
    3 AUS02: Greater Melbourne 40125 ... 43025 42674 
    4 AUS03: Greater Brisbane 37580 ... 46876 46640 
     [5 rows x 19 columns] 
    >>> percapitaGDP.dtypes 
    metro object 
    pcGDP2001 float64 
    pcGDP2002 float64 
    Wyjście skrócono, aby oszczędzić miejsce 
    pcGDP2017 float64 
    pcGDP2018 float64 
    dtype: object 
6. Użyj metody describe, aby wygenerować statystyki dla wszystkich wartości 
  liczbowych w ramce danych: 
    >>> percapitaGDP.describe() 
            pcGDP2001 pcGDP2002 ... pcGDP2017 pcGDP2018
```
count 424 440 ... 445 441

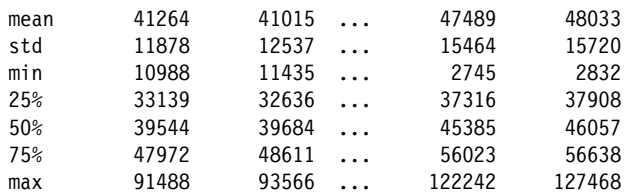

[8 rows x 18 columns]

**7.** Usuń wiersze, w których brakuje wszystkich wartości PKB *per capita*.

Wykorzystaj parametr subset metody dropna do sprawdzenia kolumn od drugiej do ostatniej (numeracja kolumn rozpoczyna się od zera). Za pomocą argumentu how określ, że wiersz zostanie usunięty tylko wtedy, gdy brakuje w nim wartości we wszystkich kolumnach określonych w argumencie subset. Liczbę wierszy i kolumn w wynikowej ramce danych wyświetl za pomocą atrybutu shape:

```
>>> percapitaGDP.dropna(subset=percapitaGDP.columns[1:], how="all", 
inplace=True)
```
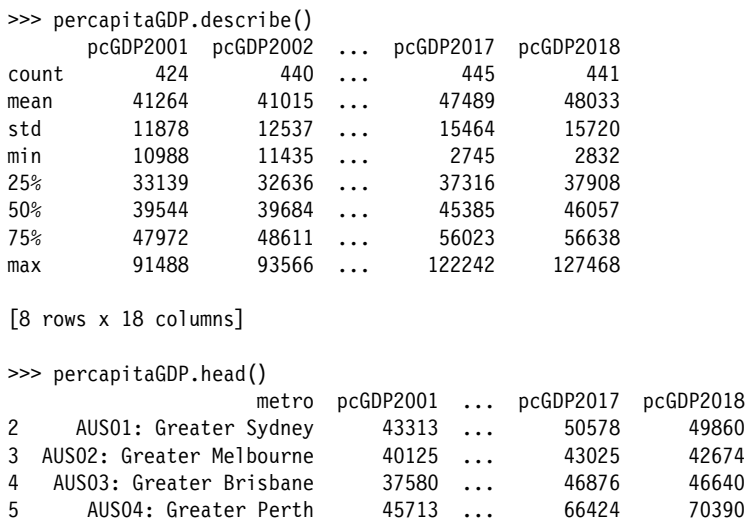

6 AUS05: Greater Adelaide 36505 ... 40115 39924

[5 rows x 19 columns] >>> percapitaGDP.shape (480, 19)

**8.** Ustaw jako indeks kolumnę metro.

Przed ustawieniem indeksu sprawdź, czy w kolumnie tej znajduje się 480 prawidłowych i unikatowych wartości:

```
>>> percapitaGDP.metro.count() 
480 
>>> percapitaGDP.metro.nunique() 
480 
>>> percapitaGDP.set index('metro', inplace=True)
>>> percapitaGDP.head()
```
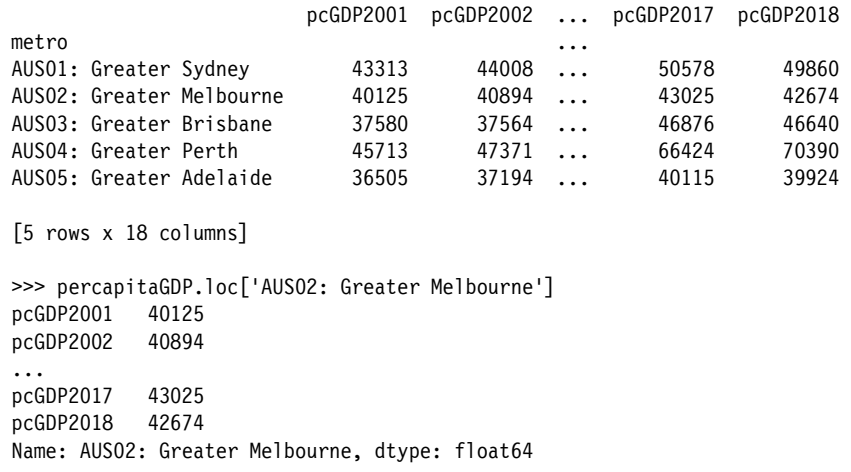

Zaimportowałeś dane Excela do ramki danych *pandas* i usunąłeś część bałaganu, który panował w arkuszu kalkulacyjnym.

#### **Jak to działa...**

Dzięki możliwości pominięcia niektórych wierszy i kolumn najczęściej udaje się uzyskać potrzebne dane już w *kroku 2*. Po ich pobraniu nadal pozostaje jednak szereg problemów do rozwiązania: funkcja read\_excel interpretuje wszystkie wartości PKB jako dane znakowe, w danych znajduje się wiele wierszy, które nie zawierają przydatnych danych, a nazwy kolumn nie opisują danych we właściwy sposób. Ponadto kolumna z nazwami obszarów miejskich mogłaby posłużyć jako indeks, ale są w niej spacje na początku i na końcu nazw. Co więcej, może w niej brakować wartości lub niektóre nazwy mogą występować w niej więcej niż raz.

Funkcja read\_excel poszukuje nazw kolumn w nagłówku powyżej danych. Ponieważ w arkuszu Excela słowo *Year* występuje w kolumnie z nazwami obszarów (pojawia się ono nad danymi), kolumna z nazwami obszarów w ramce danych została błędnie nazwana Year. W *kroku 4.* zmieniłem nazwę tej kolumny na metro. Aby rozwiązać problem z początkowymi i końcowymi spacjami, wywołałem strip. Gdyby spacje występowały tylko na początku (na końcu), do ich usunięcia można by zastosować lstrip (rstrip). Dobrym pomysłem jest założenie, że w danych znakowych mogą znajdować się początkowe lub końcowe spacje. Dane tego typu warto oczyścić zaraz po ich imporcie.

Autorzy arkusza kalkulacyjnego wykorzystali .. do reprezentowania brakujących danych. Ponieważ są to w rzeczywistości prawidłowe dane znakowe, *pandas* przypisuje zawierającym je kolumnom typ object (w ten sposób *pandas* traktuje kolumny zawierające dane znakowe lub mieszane). Konwersję na typ liczbowy wymuszam w *kroku 5*. Takie wymuszenie powoduje również, że oryginalne wartości .. są zastępowane przez NaN (nie-liczbę) — wartość stosowaną w *pandas* do reprezentacji braku liczb. Działanie takie jest zgodne z naszymi oczekiwaniami.

Dzięki możliwości łatwego iterowania po kolumnach ramki danych wszystkie problemy związane z kolumnami zawierającymi PKB *per capita* możemy naprawić zaledwie w kilku wierszach. Zapis [1:] pozwala przejść pętlą od drugiej do ostatniej kolumny. Wewnątrz pętli zmieniam typy wartości w kolumnach na typ liczbowy. Równocześnie zmieniam też nazwy kolumn na bardziej odpowiednie.

Istnieje kilka powodów, dla których warto zmienić nazwy kolumn z PKB. Zmiana pomaga nam zapamiętać, jakie dane znajdują się w tych kolumnach. Po połączeniu danych z innymi danymi odnoszącymi się do obszarów metropolitalnych nie będziemy musieli martwić się o konflikty w nazwach kolumn. Zmiana umożliwi również dostęp do poszczególnych serii danych za pomocą atrybutów (możliwość tę omówię bardziej szczegółowo w punkcie "Zobacz również..." tej receptury).

Użycie metody describe w *kroku 6.* pokazuje nam, że tylko między 420 a 480 wierszy zawiera prawidłowe wartości PKB *per capita*. Po usunięciu w *kroku 7.* wszystkich wierszy, w których brakuje wartości dla wszystkich kolumn PKB, otrzymujemy ramkę danych zawierającą 480 wierszy. Wartość ta jest zgodna z naszymi przewidywaniami.

#### **Zobacz również...**

Gdy mamy już ramkę danych, znajdujące się w niej kolumny możemy traktować jako coś więcej niż tylko kolumny. Za pomocą atrybutów (takich jak percapitaGPA.metro) lub notacji z nawiasami (percapitaGPA['metro']) możemy uzyskać funkcjonalność znaną z obiektów typów Series. Zastosowanie każdej z metod pozwala na użycie metod pracujących na łańcuchach znaków, takich jak str.startswith, oraz metod liczących, takich jak nunique. Zauważ, że oryginalne nazwy kolumn w postaci 20## nie pozwalają na takie odwołania, ponieważ zaczynają się od cyfry. Wywołanie percapitaGDP.pcGDP2001.count() działa, a percapitaGDP.2001.count() powoduje błąd składniowy, ponieważ 2001 nie jest w Pythonie prawidłowym identyfikatorem (zaczyna się od liczby).

*Pandas* zawiera wiele funkcji do manipulacji łańcuchami znaków i wiele operacji ułatwiających pracę z seriami danych. Wiele z nich wypróbujemy w kolejnych recepturach. Ta receptura pokazała te, które uważam za najbardziej przydatne podczas importowania danych Excela.

### **Co dalej?**

Istnieją dobre powody, aby rozważyć zmianę kształtu danych. Zamiast 18 kolumn z wartościami PKB *per capita* w poszczególnych latach dla każdego obszaru metropolitalnego powinniśmy mieć 18 wierszy z wartościami w dwóch kolumnach: rok i PKB *per capita*. Receptury dotyczące przekształcania danych można znaleźć w rozdziale 9., "Porządkowanie i przekształcanie danych".

## Importowanie danych z baz SQL

W tej recepturze wykorzystamy API *pymssql* i *mysql* do pobrania danych z odpowiednio: bazy MicrosoftSQL Server i MySQL (która obecnie należy do Oracle). Dane z takich źródeł mają zazwyczaj dobrą strukturę, ponieważ bazy danych zostały zaprojektowanie z myślą o obsłudze wielu odbywających się równocześnie transakcji, które dokonywane są przez członków korporacji i współpracujące z nimi podmioty. Każda transakcja może być powiązana zależnościami z inną.

Chociaż tabele z systemów biznesowych mają bardziej niezawodną strukturę niż dane z plików CSV i plików Excela, to istnieje mniejsze prawdopodobieństwo, że ich logika będzie zawarta w jednej tabeli. Aby poznać ich pełne znaczenie, musisz zazwyczaj wiedzieć, jak dane z jednej tabeli odnoszą się do danych z innej. Podczas pobierania danych należy zachować te relacje poprzez m.in. zapewnienie integralności kluczy głównych i obcych. Ponadto dobrze zorganizowane tabele mogą być skomplikowane. Często stosuje się w nich wyrafinowane schematy kodowania, które determinują wartości poszczególnych pól. Dodatkowo same schematy kodowania mogą się zmieniać w czasie. Na przykład kody przynależności etnicznej pracowników sieci sklepów detalicznych w 1998 roku mogły być inne niż w 2020. W tabelach często występują też wartości kodujące braki, takie jak wartość 99999, którą *pandas* zinterpretuje jako prawidłową wartość.

Ponieważ znaczna część tej logiki to logika biznesowa zaimplementowana w procedurach składowania (ang. *stored procedures*) lub w innych aplikacjach, po wyjęciu danych z większego systemu jest ona tracona. Część tego, co zostanie utracone, trzeba będzie zrekonstruować podczas przygotowywania danych do analizy. Prawie zawsze wiąże się to z łączeniem danych z wielu tabel, dlatego ważne jest, aby zachować taką możliwość. Zmiany mogą też polegać na dodaniu części utraconej po wczytaniu tabeli SQL logiki do ramki danych *pandas*. W tej recepturze pokażę przykład takiego działania.

#### **Przygotuj się**

W tej recepturze zakładam, że masz zainstalowane interfejsy API *pymssql* i *mysql*. Ich instalacja za pomocą narzędzia pip jest stosunkowo prosta. W terminalu lub w interpreterze PowerShell (w systemie Windows) zainstalujesz je za pomocą poleceń pip install pymssql i pip install mysql-connector-python.

Zbiór danych użyty w tym przepisie jest dostępny publicznie pod adresem *https:// archive.ics.uci.edu/ml/machine-learning-databases/00320/*.

#### **Jak to zrobić...**

Tabele z baz SQL Server i MySQL można zaimportować do ramki danych w następujący sposób:

**1.** Zaimportuj *pandas*, NumPy, *pymssql* i *mysql*.

W tym kroku zakładam, że masz zainstalowane interfejsy API *pymssql* i *mysql*:

- >>> import pandas as pd
- >>> import numpy as np
- >>> import pymssql
- >>> import mysql.connector
- **2.** Użyj API *pymssql* i funkcji read\_sql do pobrania i załadowania danych z SQL Server.

Wybierz kolumny z bazy, wykorzystaj aliasy do poprawy nazw kolumn (na przykład fedu AS fathereducation). Połącz się z bazą, przekazując dane logowania funkcji pymssql.connect. Ramkę danych utworzysz za pomocą funkcji read\_sql, której musisz przekazać zapytanie (query) i obiekt reprezentujący połączenie (conn). Zamknij połączenie z bazą i zwróć je do puli na serwerze:

```
>>> query = "SELECT studentid, school, sex, age, famsize,\ 
... medu AS mothereducation, fedu AS fathereducation,\ 
... traveltime, studytime, failures, famrel, freetime,\ 
... goout, g1 AS gradeperiod1, g2 AS gradeperiod2,\ 
... g3 AS gradeperiod3 From studentmath" 
>>> 
>>> server = "pdcc.c9sqqzd5fulv.us-west-2.rds.amazonaws. com" 
>>> user = "pdccuser" 
>>> password = "pdccpass" 
>>> database = "pdcctest" 
>>> 
>>> conn = pymssql.connect(server=server, 
... user=user, password=password, database=database) 
>>> 
>>> studentmath = pd.read sql(query,conn)
>>> conn.close()
```
**3.** Sprawdź typy danych i spójrz na kilka pierwszych wierszy:

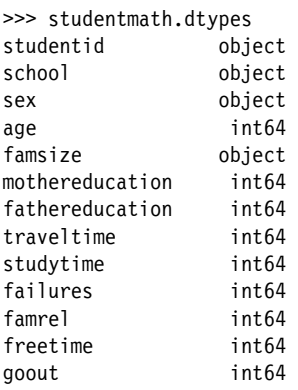

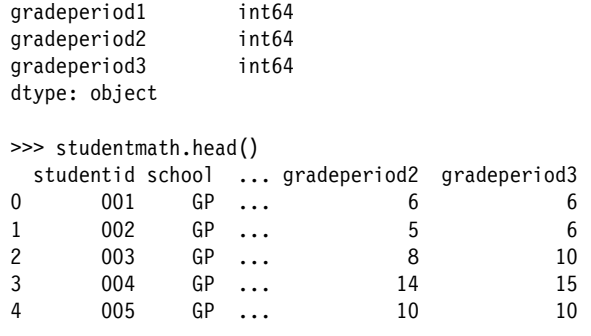

```
[5 rows x 16 columns]
```
**4.** (Alternatywnie) Zastosuj API mysql i funkcję read\_sql, aby pobrać dane z bazy MySQL.

Aby pobrać dane i załadować je do ramki danych *pandas*, utwórz połączenie (obiekt, który je reprezentuje) do bazy MySQL i przekaż je do funkcji read\_sql. (W obu bazach danych umieściłem te same dane dotyczące ocen uczniów z matematyki. Z tego powodu w tym przykładzie możemy skorzystać z tej samej instrukcji SELECT, co w poprzednim kroku):

```
>>> host = "pdccmysql.c9sqqzd5fulv.us-west-2.rds.amazonaws.com" 
>>> user = "pdccuser" 
>>> password = "pdccpass" 
>>> database = "pdccschema" 
>>> connmysql = mysql.connector.connect(host=host, 
... database=database,user=user,password=password) 
>>> studentmath = pd.read sql(sqlselect,connmysql)
>>> connmysql.close()
```
**5.** Zmień kolejność kolumn, ustal indeks i sprawdź brakujące wartości.

Przesuń oceny do lewej części ramki danych, umieść je zaraz po kolumnie studentid. Kolumnę freetime przesuń w prawo i umieść ją zaraz po kolumnach traveltime i studytime. Upewnij się, że każdy wiersz zawiera identyfikator oraz że identyfikatory te są unikalne. Ustaw studentid jako indeks:

```
>>> newcolorder = ['studentid', 'gradeperiod1', 'gradeperiod2', 
... 'gradeperiod3', 'school', 'sex', 'age', 'famsize', 
... 'mothereducation', 'fathereducation', 'traveltime', 
... 'studytime', 'freetime', 'failures', 'famrel', 
... 'goout'] 
>>> studentmath = studentmath[newcolorder] 
>>> studentmath.studentid.count() 
395 
>>> studentmath.studentid.nunique() 
395 
>>> studentmath.set index('studentid', inplace=True)
```
**6.** Użyj funkcji count ramki danych do sprawdzenia brakujących wartości:

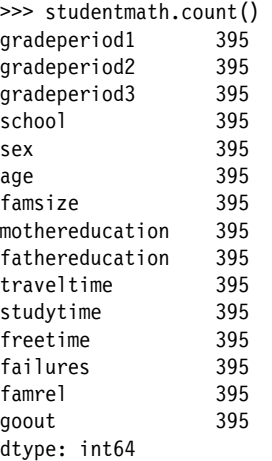

**7.** Zastąp zakodowane wartości bardziej znaczącymi odpowiednikami.

Utwórz słownik określający sposób zastąpienia wartości w kolumnach. Do zmiany wykorzystaj funkcję replace:

```
>>> setvalues={"famrel":{1:"1:bardzo zły",2:"2:zły",3:"3:średni", 
... 4:"4:dobry",5:"5:świetny"}, 
... "freetime":{1:"1:bardzo niski",2:"2:niski",3:"3:średni", 
... 4:"4:wysoki",5:"5:bardzo wysoki"}, 
... "goout":{1:"1:bardzo niski",2:"2:niski",3:"3:średni", 
... 4:"4:wysoki",5:"5:bardzo wysoki"}, 
... "mothereducation":{0:np.nan,1:"1:k-4",2:"2:5-9", 
... 3:"3:wykształcenie średnie",4:"4:wykształcenie wyższe"}, 
... "fathereducation":{0:np.nan,1:"1:k-4",2:"2:5-9", 
... 3:"3:wykształcenie średnie",4:"4:wykształcenie wyższe"}} 
>>> studentmath.replace(setvalues, inplace=True)
```

```
>>> setvalueskeys = [k for k in setvalues]
```
**8.** Zmień typ kolumn, w których zmieniłeś wartości, na category. Sprawdź, czy nie zaszły zmiany w użyciu pamięci:

```
>>> studentmath[setvalueskeys].memory usage(index=False)
famrel 3160 
freetime 3160 
goout 3160 
mothereducation 3160 
fathereducation 3160 
dtype: int64 
>>> for col in studentmath[setvalueskeys].columns: 
... studentmath[col] = studentmath[col].astype('category') 
... 
>>> studentmath[setvalueskeys].memory usage(index=False)
famrel 595 
freetime 595 
goout 595
```

```
mothereducation 587 
fathereducation 587 
dtype: int64
```
**9.** Oblicz procentowy udział wartości w kolumnie famrel.

Aby obliczyć procentowy udział wartości, skorzystaj z funkcji value\_counts z argumentem normalize o wartości True:

```
>>> studentmath['famrel'].value counts(sort=False, normalize=True)
>>> studentmath['famrel'].value counts(sort=False, normalize=True)
1:bardzo zły 0.02 
2:zły 0.05 
3:średni 0.17 
4:dobry 0.49 
5:świetny 0.27 
Name: famrel, dtype: float64
```
**10.** Skorzystaj z apply, aby obliczyć procentowe udziały w wielu kolumnach:

```
>>> studentmath[['freetime','goout']].\
    apply(pd.Series.value counts, sort=False, normalize=True)
             freetime goout 
1:bardzo niski 0.05 0.06 
2:niski 0.16 0.26 
3:średni 0.40 0.33 
4:wysoki 0.29 0.22 
5:bardzo wysoki 0.10 0.13 
>>> studentmath[['mothereducation','fathereducation']].\
    apply(pd.Series.value counts, sort=False, normalize=True)
                   mothereducation fathereducation 
1:k-4 0.15 0.21 
2:5-9 0.26 0.29 
3:wykształcenie średnie 0.25 0.25 
4:wykształcenie wyższe 0.33 0.24
```
W powyższych krokach pobrałem tabelę z bazy danych SQL, załadowałem pobrane dane do *pandas* i wykonałem wstępne sprawdzenie i oczyszczenie danych.

#### **Jak to działa...**

Ponieważ dane z systemów biznesowych mają zwykle lepszą strukturę niż pliki CSV lub Excela, w ich przypadku nie musimy wykonywać czynności takich jak pomijanie wierszy lub zajmowanie się różnymi typami danych w kolumnie. Jednak nawet w przypadku takich danych przed rozpoczęciem analizy eksploracyjnej konieczne będą pewne modyfikacje. Często w danych znajduje się więcej kolumn, niż potrzeba, niektóre z nazw są nieintuicyjne lub dane nie są uporządkowane w sposób najlepszy z punktu widzenia analizy. Informacje o znaczeniu wielu wartości nie są przechowywane w tabeli, aby uniknąć błędów przy wprowadzaniu danych i zaoszczędzić miejsce w pamięci. Na przykład na potrzeby informacji o wykształceniu matki w bazie przechowywana jest liczba 3, a nie fraza wykształcenie wyższe. Dobrym pomysłem jest odtworzenie bardziej znaczącego kodowania na jak najwcześniejszym etapie procesu oczyszczania danych.

Do pobrania danych z bazy SQL potrzebny będzie obiekt reprezentujący połączenie, który uwierzytelni nas na serwerze, oraz łańcuch znaków zawierający zapytanie SQL. Obiekt ten należy przekazać do funkcji read\_sql, która umożliwia pobranie danych i ich wczytanie do ramki danych. Do pobrania danych zwykle stosuję instrukcję SELECT, dzięki której mogę oczyścić nazwy kolumn już na etapie pobierania danych. Czasami na tym etapie zmieniam również kolejność kolumn, ale w tym przykładzie robię to w dalszej części receptury.

W *kroku 5.* po potwierdzeniu, że każdy wiersz zawiera unikalną wartość atrybutu studentid, wykorzystuję ten atrybut jako indeks. Jest to szczególnie ważne podczas pracy z danymi biznesowymi, ponieważ w ich przypadku prawie zawsze będziemy musieli scalić pobrane dane z innymi danymi w systemie. Chociaż indeks nie jest wymagany w tym konkretnym przypadku, jego ustawienie pozwoli lepiej przygotować się do trudnego zadania łączenia danych. Ustalenie indeksu prawdopodobnie zwiększy również wydajność procesu łączenia danych.

Za pomocą funkcji count można sprawdzić, czy w danych nie brakuje jakichś wartości. W przypadku braku danych funkcja ta zwróci wartość 395 (liczba wierszy) dla każdej kolumny. Niestety sytuacja taka jest zbyt piękna, aby mogła być prawdziwa. W tabeli mogą istnieć wartości, które reprezentują brak — to znaczy prawidłowe liczby, które mimo wszystko oznaczają brak wartości, np. -1, 0, 9 lub 99. Taką możliwością zajmuję się w następnym kroku.

*Krok 7.* przedstawia przydatną technikę zastępowania wartości w wielu kolumnach. Tworzę w nim słownik odwzorowujący oryginalne wartości w każdej kolumnie na nowe. Do zamiany wartości służy metoda replace. Aby zmniejszyć ilość miejsca zajmowanego przez nowe, znaczące wartości, zmieniam typ danych w tych kolumnach na category. Zmiany dokonuję poprzez wygenerowanie listy kluczy ze słownika setvalues. Wywołanie setvalueskeys = [k for k in setvalues] zwraca listę [famrel, freetime, goout, mothereducation, fathereducation]. Następnie przechodzę pętlą przez te pięć kolumn i za pomocą metody astype zmieniam typ danych na category. Zauważ, że ilość miejsca w pamięci, jaką zajmują te kolumny, zostaje znacznie zmniejszona.

Na koniec sprawdzam poprawność przypisania nowych wartości za pomocą funkcji value\_ ´counts, która pozwala wyświetlić procentowy udział poszczególnych wartości. Korzystam z apply, ponieważ chcę wywołać value\_counts na wielu kolumnach. Aby uniknąć sortowania wyniku według częstości, ustawiam wartość parametru sort na False.

Metoda replace ramki danych jest również przydatnym narzędziem do radzenia sobie z logicznymi brakami wartości, które nie zostaną rozpoznane podczas pobierania danych przez funkcję read\_sql. Zera w kolumnach mothereducation i fathereducation wydają się należeć do tej kategorii. Problem ten rozwiązuję poprzez wskazanie w słowniku setvalues, że zera w tych kolumnach powinny zostać zastąpione przez NaN. Ważne jest, aby zająć się tego rodzaju brakami zaraz po pierwszym imporcie danych. Tego typu braki nie zawsze są oczywiste i mogą znacząco wpłynąć na wszystkie późniejsze prace.

Użytkownicy pakietów takich jak SPPS, SAS i R zauważą różnicę pomiędzy tym podejściem a etykietami wartości w SPSS i R oraz format proc w SAS. W *pandas* do zwiększenia czytelności wartości konieczne są zmiany w rzeczywistych danych. Zużycie pamięci możemy zmniejszyć, zmieniając typ takich kolumn na category (w języku R jest podobnie, w nim do tego celu służą tzw. czynniki [ang. *factors*]).

#### **Zobacz również...**

Przeniosłem dane o ocenach bliżej początku ramki danych. Uważam, że pomocne jest umieszczenie potencjalnych zmiennych docelowych lub zależnych w skrajnych lewych kolumnach. Dzięki temu interesujące wartości będące przedmiotem badania są widoczne "od razu". Pomocne jest również umieszczanie obok siebie podobnych kolumn. W tym przykładzie osobnicze zmienne demograficzne (sex, age) znajdują się obok siebie, podobnie jak zmienne związane z rodziną (mothereducation, fathereducation) oraz sposobem spędzania czasu przez uczniów (traveltime, studytime i freetime).

Zamiast funkcji replace w *kroku 7.* możesz zastosować map. Przed pojawieniem się *pandas* 19.2 wywołanie map było znacznie wydajniejsze. Od wersji 19.2 różnica w wydajności jest znacznie mniejsza. Jeśli pracujesz z bardzo dużym zbiorem danych, różnica może być nadal wystarczająca, aby rozważyć użycie map.

#### **Co dalej?**

Receptury zawarte w rozdziale 8., "Rozwiązywanie problemów z danymi podczas łączenia ramek danych", zawierają szczegółowe informacje na temat łączenia danych. W rozdziale 4., "Identyfikacja brakujących i odstających wartości w podzbiorach danych", przyjrzymy się bliżej relacjom pomiędzy dwoma i większą liczbą zmiennych. W kolejnych recepturach w tym rozdziale pokażę Ci, jak wykorzystać te same podejścia podczas pracy z danymi z pakietów SPSS, SAS i R.

## Importowanie danych z SPSS, Stata i SAS

Do wczytania danych z trzech popularnych pakietów statystycznych wykorzystam pakiet *pyreadstat*. Główną jego zaletą jest możliwość importu danych z pakietów statystycznych bez utraty metadanych, takich jak nazwy zmiennych i etykiety.

Często zdarza się, że trafiające do Ciebie dane zawarte w plikach SPSS, Stata i SAS to dane przetworzone w takim stopniu, że nie występują już w nich problemy znane z plików CSV i Excela oraz baz danych SQL. W plikach tych zazwyczaj nie występują znane z plików CSV i Excel kolumny o nieprawidłowych nazwach, niepoprawne typy danych i braki w wartościach, a same dane nie są oderwane od związanej z nimi logiki biznesowej (np. poprzez zastosowanie specyficznego kodowania, które często pojawia się w pracy z bazami SQL). Gdy ktoś lub jakaś firma udostępnia nam plik z jednego z tych pakietów, to często do danych dodaje etykiety zmiennych (ang. *variable label*) i etykiety wartości kategorialnych (ang. *value label*). Na przykład hipotetyczna kolumna o nazwie ocena\_prezentacji ma przypisaną etykietę ogólny poziom zadowolenia z prezentacji. Wartości w tej kolumnie pochodzą z zakresu 1 – 5, przy czym 1 oznacza bardzo niezadowolony, a 5 bardzo zadowolony.

Zachowanie tych metadanych podczas importowania danych do *pandas* jest wyzwaniem. W bibliotece tej nie ma dokładnego odpowiednika etykiet zmiennych i wartości, a wbudowane narzędzia do importowania danych z SAS, Stata i SAS nie importują metadanych. W tej recepturze wykorzystam *pyreadstat* do wczytania informacji o zmiennych i etykietach wartości oraz pokażę Ci kilka technik reprezentowania tych informacji w *pandas*.

### **Przygotuj się**

W tej recepturze zakładam, że masz zainstalowany pakiet *pyreadstat*. Jeśli nie, to możesz go zainstalować za pomocą narzędzia pip. W terminalu lub w PowerShellu (w systemie Windows) wpisz pip install pyreadstat. Do uruchomienia kodu potrzebne będą pliki z danymi z SPSS, Stata i SAS.

Będziemy pracowali z danymi z United States National Longitudinal Survey of Youth (NLS).

National Longitudinal Survey of Youth ("narodowe badania przekrojowe młodzieży") to badanie przeprowadzone przez Biuro Statystyk Pracy Stanów Zjednoczonych. Badanie rozpoczęto w 1997 roku, a jego przedmiotem była grupa osób urodzonych w latach 1980 – 1985. Przez kolejne lata, aż do 2017 roku, powtarzano badania na tej grupie osób. Na potrzeby tej receptury z setek zmiennych dostępnych w podanym badaniu wyodrębniłem 42 zmienne dotyczące ocen, zatrudnienia, dochodów i postaw wobec rządu. Oddzielne pliki dla SPSS, Stata i SAS można pobrać z repozytorium. Kompletne wyniki badania można pobrać ze strony *https://www.nlsinfo.org/*.

#### **Jak to zrobić...**

Zaimportujemy dane z SPSS, Stata i SAS. Zachowamy metadane, takie jak etykiety wartości:

**1.** Zaimportuj *pandas*, NumPy i *pyreadstat*.

W tym kroku zakładam, że masz zainstalowany pakiet *pyreadstat*:

- >>> import pandas as pd >>> import numpy as np >>> import pyreadstat
- **2.** Pobierz dane z SPSS.

Przekaż ścieżkę i nazwę pliku do metody read\_sav z pakietu *pyreadstat*. Wyświetl kilka pierwszych wierszy i rozkład wartości. Zauważ, że nazwy kolumn i etykiety wartości nie mają opisowego charakteru oraz że wywołanie read\_sav zwraca zarówno ramkę danych, jak i obiekt meta:

```
>>> nls97spss, metaspss = pyreadstat.read sav('dane/nls97.sav')
>>> nls97spss.dtypes 
R0000100 float64 
R0536300 float64 
R0536401 float64 
...
```

```
U2962900 float64 
U2963000 float64 
Z9063900 float64 
dtype: object 
>>> nls97spss.head() 
   R0000100 R0536300 ... U2963000 Z9063900 
0 1.0 2.0 ... NaN 52.0
1 2.0 1.0 ... 6.0 0.0 
2 3.0 2.0 ... 6.0 0.0 
3 4.0 2.0 ... 6.0 4.0 
4 5.0 1.0 ... 5.0 12.0 
[5 rows x 42 columns] 
>>> nls97spss['R0536300'].value counts(normalize=True)
1.0 0.51191 
2.0 0.48809 
Name: R0536300, dtype: float64
```
**3.** Wykorzystaj metadane do poprawy etykiet kolumn i wartości.

Obiekt metaspss zwrócony przez funkcję read\_sav zawiera etykiety kolumn i etykiety wartości z pliku SPSS. Za pomocą słownika variable\_value\_labels zmapuj wartości na etykiety w jednej kolumnie (R0536300). (Działanie takie nie zmienia danych, poprawia tylko sposób ich wyświetlenia w wywołaniu value\_counts). Do rzeczywistego ustalenia etykiet wykorzystaj metodę set\_value\_labels:

```
>>> metaspss.variable value labels['R0536300']
{0.0: 'No Information', 1.0: 'Male', 2.0: 'Female'} 
>>> nls97spss['R0536300'].\ 
... map(metaspss.variable value labels['R0536300']).\
... value counts(normalize=True)
Male 0.51191 
Female 0.48809 
Name: R0536300, dtype: float64 
>>> nls97spss = pyreadstat.set value labels(nls97spss, metaspss,
´formats_as_category=True)
```
**4.** Wykorzystaj etykiety kolumn z metadanych do zmiany nazwy kolumn.

Aby zastosować etykiety kolumn z metaspss w ramce danych, wystarczy przypisać je do nazw kolumn w ramce. Uporządkuj nieco nazwy kolumn: zmień litery na małe, zamień spacje na podkreślenia i usuń wszystkie pozostałe znaki niealfanumeryczne:

```
>>> nls97spss.columns = metaspss.column_labels 
>>> nls97spss['KEY!SEX (SYMBOL) 1997'].value_counts(normalize=True) 
Male 0.51191 
Female 0.48809 
Name: KEY!SEX (SYMBOL) 1997, dtype: float64 
>>> nls97spss.dtypes 
PUBID - YTH ID CODE 1997 float64
KEY!SEX (SYMBOL) 1997 category
```

```
KEY!BDATE M/Y (SYMBOL) 1997 float64
KEY!BDATE M/Y (SYMBOL) 1997 float64
CV SAMPLE TYPE 1997 category
KEY!RACE_ETHNICITY (SYMBOL) 1997 category 
... 
HRS/WK R WATCHES TELEVISION 2017 category 
HRS/NIGHT R SLEEPS 2017 float64
CVC WKSWK YR ALL L99 float64
dtype: object 
>>> nls97spss.columns = nls97spss.columns.\ 
\dots str.lower().
\ldots str.replace(' ',' ').\
... str.\text{replace}('[^{a}-z0-9]', '')>>> nls97spss.set_index('pubid__yth_id_code_1997', inplace=True)
```
**5.** Uprość proces, ustal etykiety wartości już w momencie importu.

Etykiety można dodać już w początkowym wywołaniu funkcji read\_sav. Wystarczy ustawić wartość parametru apply value formats na True. Takie podejście eliminuje potrzebę późniejszego wywoływania funkcji set value labels:

```
>>> nls97spss, metaspss = pyreadstat.read sav('dane/nls97.sav', apply
´value_formats=True, formats_as_category=True) 
>>> nls97spss.columns = metaspss.column_labels 
>>> nls97spss.columns = nls97spss.columns.\ 
\ldots str.lower().
\ldots str.replace(' ',' ').\
... str.replace('[^a-z0-9_]', '')
```
**6.** Wyświetl wszystkie kolumny i kilka wierszy:

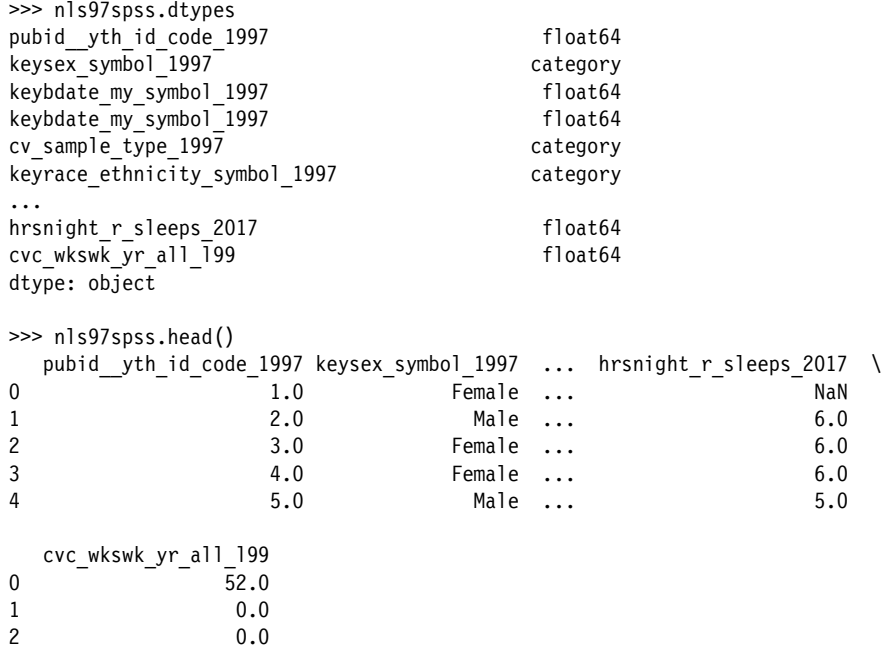

3 4.0 4 12.0

[5 rows x 42 columns]

**7.** Na jednej z kolumn wywołaj metodę frequencies i ustaw indeks:

```
>>> nls97spss.govt responsibility provide jobs 2006.\
... value counts(sort=False)
Definitely should be 454
Definitely should not be 300 
Probably should be 617
Probably should not be 462
Name: govt responsibility provide jobs 2006, dtype: int64
```

```
>>> nls97spss.set index('pubid yth id code 1997', inplace=True)
```
**8.** Zaimportuj dane ze Stata, zastosuj etykiety wartości i popraw nagłówki kolumn. Zastosuj te same metody co w przypadku danych z SPSS:

```
>>> nls97stata, metastata = pyreadstat.read dta('dane/nls97.dta', apply
´value_formats=True, formats_as_category=True) 
>>> nls97stata.columns = metastata.column_labels 
>>> nls97stata.columns = nls97stata.columns.\ 
\ldots str.lower().
\ldots str.replace(' ',' ').
... str.\text{replace}('[^{2}a-z0-9]'; '')>>> nls97stata.dtypes 
pubid yth id code 1997 float64
keysex_symbol_1997 category
keybdate my symbol 1997 float64
keybdate my symbol 1997 float64
... 
hrsnight_r_sleeps_2017 float64<br>cvc wkswk_vr_all_199
cvc wkswk yr all 199
dtype: object
```
**9.** Wyświetl kilka wierszy i wywołaj funkcję frequency:

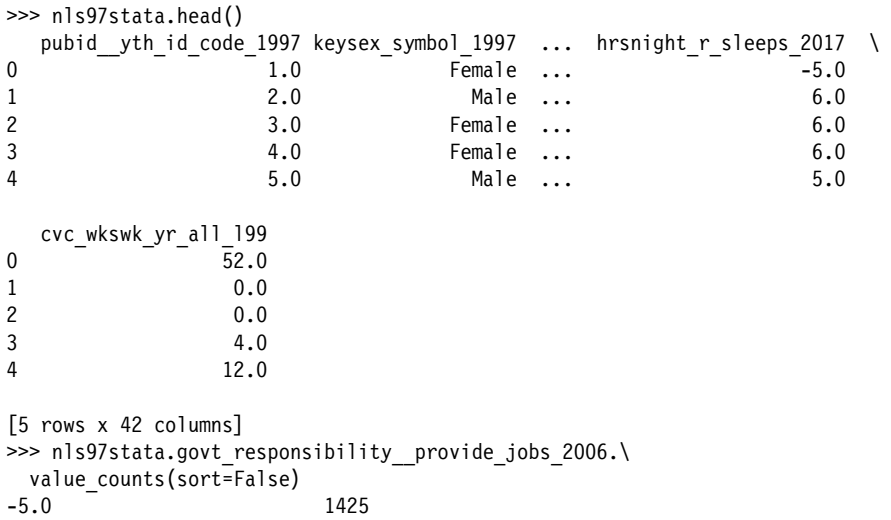

-4.0 5665 -2.0 56  $-1.0$  5 Definitely should be 454 Definitely should not be 300 Probably should be 617 Probably should not be 462 Name: govt responsibility provide jobs 2006, dtype: int64 **10.** Dopisz brakujące wartości w danych ze Stata i ustaw indeks: >>> nls97stata.min() pubid yth id code 1997 1.0 keybdate my symbol 1997 1.0 keybdate my symbol 1997 1980.0 ... cv ba credits 11 2011 -5.0 cv $bio$  child hh $2017$   $-5.0$ cv\_bio\_child\_nr\_2017 -5.0 hrsnight  $r$  sleeps  $2017$  -5.0 cvc wkswk yr all 199 -4.0 dtype: float64 >>> nls97stata.replace(list(range(-9,0)), np.nan, inplace=True) >>> nls97stata.min() pubid yth id code 1997 1.0 keybdate my symbol 1997 1.0 keybdate my symbol 1997 1980.0 ... cv bio child hh 2017 0.0 cv bio child nr 2017 0.0 hrsnight r sleeps 2017 0.0 cvc wkswk\_yr\_all\_199 0.0 dtype: float64 >>> nls97stata.set index('pubid yth id code 1997', inplace=True) >>>

**11.** Pobierz dane z SAS. Użyj pliku katalogowego SAS dla etykiet wartości:

Etykiety wartości są przechowywane w pliku katalogowym SAS (ang. *catalog file*). Przekazanie ścieżki i nazwy pliku katalogowego powoduje pobranie etykiet wartości i zastosowanie ich na danych:

```
>>> nls97sas, metasas = pyreadstat.read_sas7bdat('dane/nls97.sas7bdat', 
´catalog_file='dane/nlsformats3.sas7bcat', formats_as_category=True) 
>>> nls97sas.columns = metasas.column_labels 
>>> 
>>> nls97sas.columns = nls97sas.columns.\ 
\dots str.lower().
\ldots str.replace(' ',' ').
... str.\text{replace}('[^{2}a-Z0-9]'; '')>>> 
>>> nls97sas.head() 
  pubid yth id code 1997 keysex symbol 1997 ... hrsnight r sleeps 2017 \
0 1.0 Female ... NaN
1 2.0 Male ... 6.0
```

```
2 3.0 Female ... 6.0 
3 4.0 Female ... 6.0 
4 5.0 Male ... 5.0 
  cvc_wkswk_yr_all_l99 
0 52.01 0.0 
2 0.0 
3 4.0 
4 12.0 
[5 rows x 42 columns] 
>>> nls97sas.keysex_symbol_1997.value_counts() 
Male 4599 
Female 4385 
Name: keysex symbol 1997, dtype: int64
>>> nls97sas.set index('pubid yth id code 1997', inplace=True)
```
Dzięki tej recepturze zaimportujesz dane z SPSS, SAS i Stata bez utraty metadanych.

#### **Jak to działa...**

Metody read\_sav, read\_dta i read\_sas7bdat z pakietu *pyreadstat* pozwalają wczytywać dane z plików SPSS, Stata i SAS. Metody te działają w podobny sposób. Podczas wczytywania danych wartości możliwe jest wykorzystanie etykiet wartości. W przypadku plików SPSS i Stata (*kroki 5.* i *8.*) wartości można zastąpić etykietami za pomocą parametru apply\_value\_formats = True. W przypadku plików SAS (*krok 11.*) należy podać ścieżkę i nazwę pliku katalogowego. Do zmiany typu danych w kolumnach, w których zostaną użyte etykiety wartości, wykorzystaj argument functions\_as\_category = True. Obiekt metadanych zawiera nazwy kolumn z pakietu statystycznego oraz ich etykiety, które można przypisać do kolumn w ramce danych w dowolnym momencie (nls97spss.columns = metaspss.column\_labels). Możliwy jest nawet powrót do oryginalnych nazw kolumn po przypisaniu etykiet. Wystarczy nazwom kolumn w ramce danych przypisać ich nazwy z metadanych (nls97spss.columns = metaspss.column\_names).

W *kroku 3.* odczytałem dane z pliku SPSS, ale nie wykorzystałem etykiet wartości. W kroku tym wyświetliłem słownik tylko dla jednej zmiennej (metaspss.variable\_value\_labels['R0536300']), ale możesz również wyświetlić wartości dla wszystkich zmiennych (metaspss.variable\_  $\rightarrow$ value labels). Gdy upewnisz się, że etykiety mają sens, wartości możesz zastąpić etykietami za pomocą funkcji set\_value\_labels. Warto zastosować to podejście, gdy nie znasz dobrze danych i chcesz sprawdzić etykiety przed ich zastosowaniem.

Etykiety kolumn z obiektu metadanych są często lepszym wyborem niż oryginalne nazwy kolumn. Nazwy kolumn mogą być dość zagadkowe, zwłaszcza gdy zawartość pliku SPSS, Stata lub SAS pochodzi z jakiegoś dużego badania (tak jak w tym przykładzie). Zazwyczaj etykiety kolumn nie są idealnymi kandydatami na ich nazwy. Etykiety zawierają czasami spacje, niezbyt pomocnie użytą kapitalizację i znaki niealfanumeryczne. Aby zamienić litery na małe, zastąpić spacje podkreśleniami i usunąć znaki inne niż alfanumeryczne, warto połączyć ze sobą kilka wywołań funkcji pracujących na łańcuchach znaków.

W przypadku plików tego rodzaju obsługa brakujących wartości nie zawsze jest prosta, ponieważ istnieje wiele powodów, dla których brakuje danych. Jeśli plik zawiera wyniki ankiety, brakująca wartość może wynikać z pominięcia pola w ankiecie, braku odpowiedzi respondenta, niepoprawnie udzielonej odpowiedzi i tak dalej. W badaniu NLS występuje dziewięć możliwych wartości braków (od -1 do -9). Import danych z SPSS powoduje automatycznie zastąpienie tych wartości wartością NaN, podczas gdy import ze Stata powoduje ich zachowanie. (W przypadku importu z SPSS również można zachować te wartości, w takim przypadku należy skorzystać z parametru user\_missing = True). W przypadku danych ze Stata musimy jawnie zażądać zamian wartości od -1 do -9 na wartość NaN. Można to zrobić za pomocą funkcji replace, której należy przekazać listę liczb całkowitych od -9 do -1 (list(range(-9,0))).

### **Zobacz również...**

Być może zauważyłeś podobieństwa pomiędzy tą i poprzednią recepturą dotyczące sposobu ustalania etykiet wartości. Funkcja set value labels jest podobna do metody replace, którą wykorzystałem do ustawienia etykiet wartości w poprzedniej recepturze. Metodzie replace przekazałem słownik, który pozwolił zmapować wartości w kolumnach na odpowiadające im etykiety wartości. Funkcja set\_value\_labels w tej recepturze robi zasadniczo to samo, ale w roli słownika wykorzystuje pole variable\_value\_labels obiektu metadanych.

W jednym aspekcie dane z pakietów statystycznych często nie mają tak dobrej struktury jak bazy danych SQL. Ponieważ pakiety statystyczne mają na celu ułatwienie analizy, to często naruszają one reguły normalizacji baz danych. W danych tego typu często występuje niejawna struktura relacyjna, której odtworzenie może być konieczne na pewnym etapie prac. Odtworzenie struktury relacyjnej polega na cofnięciu operacji *spłaszczenia* danych. Przetwarzane zbiory mogą na przykład łączyć dane z poziomu indywidualnych jednostek z informacjami o zdarzeniach, na przykład wizyty osób i szpitale, niedźwiedzie brunatne i daty ich przebudzenia z hibernacji. W przypadku niektórych analiz wymagana będzie zmiana kształtu danych.

### **Co dalej?**

Pakiet *pyreadstat* jest dobrze udokumentowany (*https://github.com/Roche/pyreadstat*). Pakiet umożliwia wybór kolumn na wiele różnych sposobów i obsługuje braki w danych. Ze względu na ograniczenie miejsca nie mogłem sobie pozwolić na ich prezentację w tej recepturze.

## Importowanie danych z R

Do wczytania danych z R zastosuję pakiet *pyreadr*. Ponieważ pakiet ten nie pozwala przechwycić metadanych, stworzę kod, który zrekonstruuje etykiety wartości (czynniki z R) i nazwy kolumn. Kod ten będzie podobny do kodu z receptury "Importowanie danych z baz SQL". Pakiet statystyczny R jest pod wieloma względami podobny do połączenia Pythona i *pandas* (przynajmniej w zakresie, w którym ich funkcjonalności się pokrywają). Oba rozwiązania zawierają świetne narzędzia do przygotowywania i analizy danych. Niektórzy analitycy danych korzystają zarówno z R, jak i z Pythona. W zależności od swoich preferencji część prac związanych z przetwarzaniem danych analitycy wykonują w Pythonie, a do analiz statystycznych stosują R (lub odwrotnie). Obecnie brakuje narzędzi do odczytu danych zapisanych w postaci plików *rds* lub *rdata* w Pythonie. Dlatego analitycy często zapisują dane jako pliki CSV, które następne wczytują w Pythonie. W tej recepturze skorzystam z pakietu *pyreadr*, który nie wymaga instalacji R. Twórca tego pakietu jest też twórcą pakietu *pyreadstat*.

Kiedy otrzymujemy plik z R lub pracujemy z takim, który sami stworzyliśmy, możemy liczyć na to, że będzie on dość dobrze skonstruowany (przynajmniej w porównaniu z plikami CSV i Excela). Każda kolumna będzie zawierała dane tylko jednego typu, nazwy kolumn będą zgodne ze składnią Pythona, a wszystkie wiersze będą miały tę samą strukturę. Może jednak zajść potrzeba przywrócenia części logiki kodowania, tak jak zrobiłem to podczas pracy z bazami SQL.

#### **Przygotuj się**

W tej recepturze zakładam, że masz zainstalowany pakiet *pyreadr*. Jeśli nie, to możesz go zainstalować za pomocą narzędzia pip. W terminalu lub w PowerShellu (Windows) wpisz pip install pyreadr. Do uruchomienia poniższego kodu potrzebny będzie plik *rds* z R.

W tym przepisie ponownie wykorzystam dane z National Longitudinal Survey.

#### **Jak to zrobić...**

Zaimportujemy dane z R bez utraty ważnych metadanych:

**1.** Zaimportuj *pandas*, NumPy, *pprint* i pakiet *pyreadr*:

```
>>> import pandas as pd 
>>> import numpy as np 
>>> import pyreadr 
>>> import pprint
```
**2.** Pobierz dane z R.

Aby wczytać dane z R do ramki danych *pandas*, metodzie read\_r przekaż ścieżkę i nazwę pliku. Funkcja read\_r może zwrócić jeden lub więcej obiektów. Podczas wczytywania pliku *rds* (w przeciwieństwie do pliku *rdata*) funkcja zwróci jeden obiekt, dostępny pod kluczem None. Aby uzyskać ramkę danych, należy się do niego odwołać w sposób pokazany poniżej:

```
>>> nls97r = pyreadr.read r('dane/nls97.rds')[None]
>>> nls97r.dtypes 
R0000100 int32 
R0536300 int32 
... 
U2962800 int32 
U2962900 int32
```
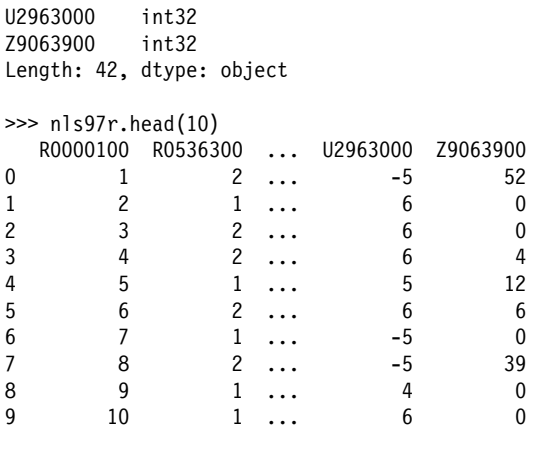

[10 rows x 42 columns]

**3.** Stwórz słowniki dla etykiet wartości i nazw kolumn.

Wczytaj słownik zawierający mapowanie wartości na etykiety i utwórz listę preferowanych nazw kolumn:

```
>>> with open('dane/nlscodes.txt', 'r') as reader: 
... setvalues = eval(reader.read()) 
... 
>>> pprint.pprint(setvalues) 
{'R0536300': {0.0: 'No Information', 1.0: 'Male', 2.0: 'Female'}, 
  'R1235800': {0.0: 'Oversample', 1.0: 'Cross-sectional'}, 
  'S8646900': {1.0: '1. Definitely', 
               2.0: '2. Probably ', 
               3.0: '3. Probably not', 
               4.0: '4. Definitely not'}, 
... 
>>> newcols = ['personid','gender','birthmonth','birthyear', 
... 'sampletype', 'category','satverbal','satmath', 
... 'gpaoverall','gpaeng','gpamath','gpascience','govjobs', 
... 'govprices','govhealth','goveld','govind','govunemp', 
... 'govinc','govcollege','govhousing','govenvironment', 
... 'bacredits','coltype1','coltype2','coltype3','coltype4', 
... 'coltype5','coltype6','highestgrade','maritalstatus', 
... 'childnumhome','childnumaway','degreecol1', 
... 'degreecol2','degreecol3','degreecol4','wageincome', 
... 'weeklyhrscomputer','weeklyhrstv', 
... 'nightlyhrssleep','weeksworkedlastyear']
```
**4.** Ustaw etykiety wartości, obsłuż braki oraz zmień typ wybranych kolumn na category.

Wykorzystaj słownik setvalues i zastąp istniejące wartości etykietami. Zastąp wszystkie wartości od -9 do -1 wartością NaN:

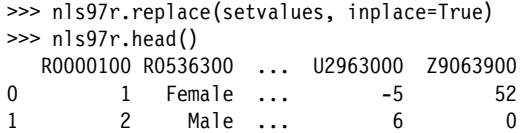

```
2 3 Female ... 6 0 
    3 4 Female ... 6 4 
    4 5 Male ... 5 12 
    [5 rows x 42 columns] 
    >>> nls97r.replace(list(range(-9,0)), np.nan, inplace=True) 
    >>> for col in nls97r[[k for k in setvalues]].columns: 
    \ldots nls97r[col] = nls97r[col].astype('category')
    ... 
    >>> nls97r.dtypes 
    R0000100 float64 
    R0536300 category 
    R0536401 float64 
    R0536402 float64 
    R1235800 category 
                ... 
    U2857300 category 
    U2962800 category 
    U2962900 category 
    U2963000 float64 
    Z9063900 float64 
    Length: 42, dtype: object 
5. Nadaj kolumnom znaczące nazwy: 
    >>> nls97r.columns = newcols 
    >>> nls97r.dtypes 
    personid float64 
    gender category 
    birthmonth float64 
    birthyear float64
    sampletype category
     ... 
    wageincome category
    weeklyhrscomputer category
    weeklyhrstv category 
    nightlyhrssleep float64
    weeksworkedlastyear float64
    Length: 42, dtype: object
```
W tej recepturze pokazałem, jak zaimportować plik z danymi z R do *pandas* oraz jak ustawić etykiety wartości w powstałej ramce danych.

#### **Jak to działa...**

Wczytywanie danych z R do ramki danych w *pandas* za pomocą *pyreadr* jest dość proste. Funkcji read\_r należy przekazać jedynie nazwę pliku. Ponieważ funkcja w jednym wywołaniu read\_r może zwrócić wiele obiektów, musimy określić, który obiekt nas interesuje. Podczas odczytu pliku *rds* (w przeciwieństwie do pliku *rdata*) zwracany jest tylko jeden obiekt. Znajduje się on pod kluczem None.

W *kroku 3.* wczytałem słownik, który mapuje wartości zmiennych na etykiety oraz listę preferowanych nazw kolumn. W *kroku 4.* ustaliłem etykiety wartości. W kolumnach, w których zastosowałem etykiety wartości, zmieniłem też typ danych na category. Zmianę przeprowadziłem w pętli, która przechodzi przez klucze ze słownika setvalues ([k for k in setvalues]).

W *kroku 5.* zmieniłem nazwy kolumn na bardziej intuicyjne. Zwróć uwagę, że istotna jest kolejność kolumn. Etykiety wartości należy zastosować przed zmianą nazw kolumn, ponieważ słownik setvalues jest oparty na oryginalnych nazwach kolumn.

Główną zaletą związaną z użyciem *pyreadr* do wczytania plików z R do ramki danych *pandas* jest to, że nie musimy najpierw konwertować danych R do pliku CSV. Po zaimplementowaniu procesu wczytywania w Pythonie i zmianie danych w R wystarczy po prostu ponownie uruchomić kod. Jest to szczególnie pomocne, gdy na swojej maszynie nie masz zainstalowanego tego języka.

#### **Zobacz również...**

Użycie pakietu *pyreadr* może zwrócić wiele ramek danych. Jest to przydatne, gdy w jednym pliku *rdata* zapisuje się kilka obiektów R. Aby wczytać je wszystkie, wystarczy tylko jedno wywołanie.

Pakiet *pprint* to poręczne narzędzie, które poprawia sposób wyświetlania zawartości słowników w Pythonie.

#### **Co dalej?**

Instrukcje i przykłady użycia *pyreadr* są dostępne pod adresem *https://github.com/ofajardo/ pyreadr*.

Pliki *feather* to stosunkowo nowy format, który może być odczytany zarówno w R, jak i w Pythonie. Format ten omówię w następnej recepturze.

Do zaimportowania danych z R zamiast *pyreadr* można wykorzystać *rpy2*. Pakiet ten oferuje więcej możliwości niż *pyreadr*, ale wymaga zainstalowania R. Pakiet automatycznie rozpozna czynniki z R i ustawi je jako wartości w ramce danych. Spójrz na poniższy kod:

```
>>> import rpy2.robjects as robjects 
>>> from rpy2.robjects import pandas2ri 
>>> pandas2ri.activate() 
>>> readRDS = robjects.r['readRDS'] 
>>> nls97withvalues = readRDS('dane/nls97withvalues.rds') 
>>> nls97withvalues 
      R0000100 R0536300 ... U2963000 Z9063900 
1 1 Female ... -2147483648 52 
2 2 Male ... 6 0 
3 3 Female ... 6 0
```
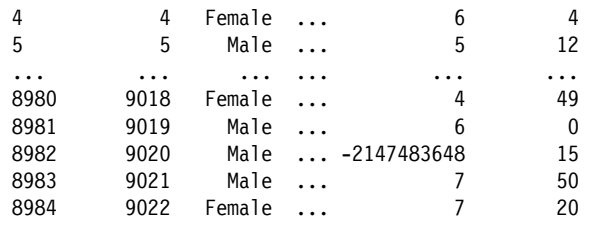

[8984 rows x 42 columns]

W wyniku pojawiają się zaskakujące wartości -2147483648. Są one efektem interpretacji braków danych w kolumnach typu liczbowego przez funkcję readRDS. Globalne zastąpienie tej liczby wartością NaN byłoby dobrym krokiem — oczywiście po potwierdzeniu, że nie jest to prawidłowa wartość.

## Przechowywanie danych tablicowych

Dane utrwala się poprzez ich kopiowanie z pamięci na dysk lokalny lub sieciowy z kilku powodów. Po pierwsze, aby mieć do nich dostęp bez konieczności powtarzania kroków, które wykorzystano do ich wygenerowania. Po drugie, aby udostępniać dane innym osobom lub wykorzystać je w innym oprogramowaniu. W tej recepturze zapiszemy dane przechowywane w ramce w różnych formatach plików (CSV, Excel *pickle* i *feather*).

Innym ważnym, ale czasami pomijanym powodem, dla którego zapisujemy dane, jest chęć zachowania pewnego ich fragmentu na potrzeby dalszej analizy. Być może przed zakończeniem analizy dane muszą zostać dokładnie zbadane przez inne osoby. Dla analityków, którzy pracują z danymi operacyjnymi w średnich i dużych firmach, proces ten jest częścią codziennej pracy związanej z oczyszczaniem danych.

Oprócz powodów, dla których utrwalamy dane, decyzje dotyczące tego, kiedy i jak serializować dane, są kształtowane przez kilka innych czynników, takich jak aktualny stan projektu, zasoby sprzętowe i oprogramowanie maszyn wykorzystywanych do zapisywania i ładowania danych oraz rozmiar samego zbioru. Podczas zapisu danych analitycy muszą być dużo bardziej świadomi tego, co robią, w porównaniu z zapisem tekstu w edytorze za pomocą kombinacji *Ctrl*+*S*.

Po zapisie dane są przechowywane w sposób niezależny od logiki, która została wykorzystana do ich stworzenia. Kwestię tę uważam za jedno z największych zagrożeń dla integralności całej analizy. Często wczytujemy dane, które zapisaliśmy w przeszłości (tydzień, miesiąc, a może rok temu?), zapominając o tym, jak zdefiniowaliśmy zmienną i jak jest ona powiązana z innymi. Jeżeli jesteś na etapie oczyszczania danych, to nie warto zajmować się ich zapisem (o ile Twoja stacja robocza i sieć poradzą sobie z obciążeniem związanym z ciągłym odtwarzaniem procesu przygotowywania danych). Dobrym pomysłem jest utrwalanie danych dopiero po osiągnięciu kamieni milowych w danym projekcie.

Poza pytaniem, *kiedy* utrwalać dane, pojawia się pytanie, *jak* to robić. Jeśli dane będą przechowywane w celu ich ponownego wykorzystania w tym samym oprogramowaniu, to warto zapisać je w formacie binarnym natywnym dla danego oprogramowania. W przypadku narzędzi takich jak SPSS, SAS, Stata i R nie jest to trudne, problem pojawia się w przypadku danych z *pandas*. W pewnym sensie jest to jednak dobra wiadomość. Mamy wiele możliwości zapisu, od plików CSV i Excela po wykorzystanie *pickle* i *feather*. W tej recepturze pokażę, jak zapisać dane we wszystkich tych formatach.

#### **Przygotuj się**

Jeżeli jeszcze tego nie zrobiłeś, to musisz zainstalować pakiet *feather*. Możesz to zrobić, wpisując w terminalu lub w PowerShellu (Windows) pip install pyarrow. Jeżeli w Twoim folderze z plikami z tego rozdziału nie ma jeszcze katalogu *widoki*, to do uruchomienia poniższego kodu będziesz musiał go utworzyć.

Ten zestaw danych został pobrany ze zintegrowanej bazy danych Global Historical Climatology Network. Baza ta jest udostępniana przez United States National Oceanic and Atmospheric Administration. Znajdziesz ją pod adresem *https://www.ncdc.noaa.gov/ data-access/land-based-station-data/land-based-datasets/global-historical-climatologynetwork-monthly-version-4*. Wykorzystany przeze mnie plik to tylko 100 000 wierszy wybranych z pełnego zestawu danych.

#### **Jak to zrobić...**

Wczytamy plik CSV w *pandas*, a następnie zapiszemy powstałą ramkę danych jako plik *pickle* i plik *feather*. Podzbiory otrzymane z tych danych zapiszemy również w formatach CSV i Excel:

**1.** Zaimportuj *pandas* i PyArrow oraz dostosuj sposób wyświetlania danych.

Pakiet PyArrow jest niezbędny do przeprowadzenia zapisu danych w formacie *feather*:

```
>>> import pandas as pd 
>>> import pyarrow 
>>> pd.options.display.float format = '{:}.2f}''.format>>> pd.set_option('display.width', 68) 
>>> pd.set_option('display.max_columns', 3)
```
**2.** Wczytaj plik CSV z temperaturami gruntu, pomiń wiersze z brakującymi wartościami i ustaw indeks:

```
>>> landtemps = pd.read csv('dane/landtempssample.csv',
... 
names=['ID_stacji','rok','miesiąc','średnia_temperatura','szerokość_geograficzna', 
... 
'długość_geograficzna','wysokość','stacja','ID_państwa','nazwa_państwa'], 
... skiprows=1, 
... parse dates=[['miesiąc','rok']],
```

```
low memory=False)
>>> landtemps.rename(columns={'miesiąc rok':'data pomiaru'}, inplace=True)
>>> landtemps.dropna(subset=['średnia_temperatura'], inplace=True) 
>>> landtemps.dtypes 
data pomiaru datetime64[ns]
ID stacji object
średnia temperatura float64
szerokość geograficzna float64
długość geograficzna float64
wysokość float64 
stacja object 
ID_państwa object 
nazwa_państwa object 
dtype: object 
>>> landtemps.set index(['data_pomiaru','ID_stacji'], inplace=True)
```
**3.** Zapisz skrajne wartości temperatury w plikach CSV i Excela.

Za pomocą metody quantile wybierz wiersze z odstającymi wartościami (kwantyle 0,001 i 0,999):

```
>>> extremevals = landtemps[(landtemps.srednia temperatura <
    landtemps.średnia temperatura.quantile(.001)) | (landtemps.średnia temperatura
    ´> landtemps.średnia_temperatura.quantile(.999))] 
    >>> extremevals.shape 
    (171, 7)>>> extremevals.sample(7) 
                          średnia temperatura ... nazwa państwa
    data pomiaru ID stacji ...
    1918-07-01 PKXLT869883 34.49 ... Pakistan 
    2010-08-01 KU000405820 38.20 ... Kuwait 
    2017-06-01 SAM00041140 34.80 ... Saudi Arabia 
    1980-04-01 AYXLT433578 -35.70 ... Antarctica
    1971-12-01 RSM00025325 -35.38 ... Russia
    1990-01-01 CA002403854 -34.97 ... Canada
    1992-11-01 RSM00024266 -40.56 ... Russia
    [7 rows x 7 columns] 
    >>> extremevals.to excel('widoki/tempext.xlsx')
    >>> extremevals.to csv('widoki/tempext.csv')
4. Zapisz dane w formacie pickle i feather. 
  Przed zapisem w formacie feather należy zresetować indeks:
```
- >>> landtemps.to pickle('dane/landtemps.pkl') >>> landtemps.reset index(inplace=True) >>> landtemps.to\_feather("dane/landtemps.ftr")
- **5.** Wczytaj pliki *pickle* i *feather*, które właśnie zapisałeś.

Zauważ, że w przypadku formatu *feather* indeks został zachowany:

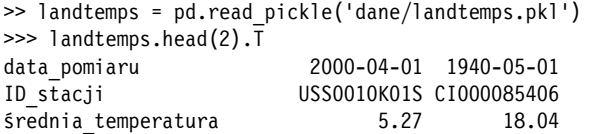

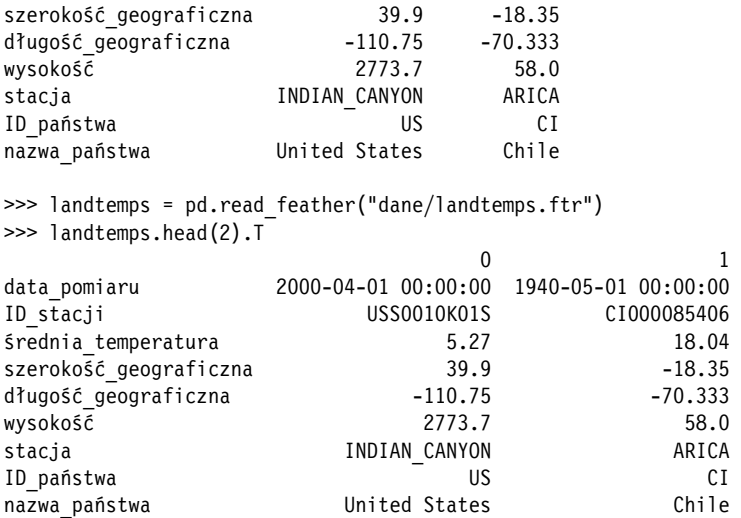

W powyższych krokach pokazałem, jak zapisywać ramki danych *pandas* w dwóch różnych formatach (*pickle*, *feather*).

#### **Jak to działa...**

Zapisywanie danych w *pandas* jest stosunkowo proste. Ramki danych oferują metody to\_csv, to excel, to pickle i to feather. Format *pickle* pozwala zachować też indeks.

#### **Zobacz również**

Zaletą jest to, że pliki *csv* nie są obciążone wieloma informacjami nadmiarowymi. Wadą tego formatu jest jego powolność i utrata ważnych metadanych, takich jak typy danych. (Funkcja read\_csv często, ale nie zawsze potrafi określić typ danych podczas ponownego wczytywania pliku). Pliki *pickle* przechowują metadane, ale ich zapis może stanowić duże obciążenie w przypadku niewystarczających zasobów. Zapis w formacie *feather* zużywa mniej zasobów i można go wykorzystać zarówno w R, jak i w Pythonie. Jego użycie wiąże się jednak z utratą indeksu. Autorzy *feather* nie gwarantują też długoterminowego wsparcia.

Być może zauważyłeś, że poza wskazówką na temat wstrzymania się z zapisem do momentu osiągnięcia kamienia milowego nie rekomenduję żadnego sposobu zapisu danych. Wybór metody przechowywania danych to typowy przykład, w którym należy znaleźć właściwe narzędzie do właściwego zadania. Osobiście stosuję pliki CSV lub Excela, gdy chcę udostępnić kolegom fragment danych do przeanalizowania. Korzystam z *feather* w projektach w Pythonie — szczególnie gdy pracuję na maszynie z mniejszą ilością pamięcią RAM i przestarzałym procesorem lub w projektach, w których stosuję także R. Na końcowych etapach projektu stosuję format *pickle*.

## PROGRAM PARTNERSKI **GRUPY HELION -**

1. ZAREJESTRUJ SIĘ<br>2. PREZENTUJ KSIĄŻKI

Zmień swoją stronę WWW w działający bankomat!

Dowiedz się więcej i dołącz już dzisiaj! http://program-partnerski.helion.pl

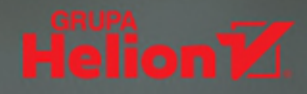

#### Prawdziwą wartość mają tylko oczyszczone i spójne dane!

Przetwarzanie dużych ilości danych daje wiedze, która leży u podstaw istotnych decyzji podejmowanych przez organizację. Pozwala to na uzyskiwanie znakomitych efektów: techniki wydobywania wiedzy z danych stają się coraz bardziej wyrafinowane. Podstawowym warunkiem sukcesu jest uzyskanie odpowiedniej jakości danych. Wykorzystanie niespójnych i niepełnych informacji prowadzi do podejmowania błędnych decyzji. Konsekwencja mogą być straty finansowe, stwarzanie konkretnych zagrożeń czy uszczerbek na wizerunku. A zatem oczyszczanie jest wyjątkowo ważną częścią analizy danych.

Ta książka jest praktycznym zbiorem gotowych do użycia receptur, podanych tak, aby maksymalnie ułatwić proces przygotowania danych do analizy. Omówiono tu takie kwestie dotyczące danych jak importowanie, ocena ich jakości, uzupełnianie braków, porządkowanie i agregacja, a także przekształcanie. Poza zwięzłym omówieniem tych zadań zaprezentowano najskuteczniejsze techniki ich wykonywania za pomocą różnych narzędzi: pandas, NumPy, Matplotlib czy SciPy. W ramach każdej receptury wyjaśniono skutki podjętych działań. Cennym uzupełnieniem jest zestaw funkcji i klas zdefiniowanych przez użytkownika, które służą do automatyzacji oczyszczania danych. Umożliwiają one też dostrojenie procesu do konkretnych potrzeb.

#### W książce znajdziesz receptury, dzięki którym:

- wczytasz i przeanalizujesz dane z różnych źródeł
- uporządkujesz dane, poprawisz ich błędy i uzupełnisz braki
- efektywnie skorzystasz z bibliotek Pythona
- zastosujesz wizualizacje do analizy danych
- napiszesz własne funkcje i klasy do automatyzacji procesu oczyszczania danych

Michael Walker - jest analitykiem danych. Od ponad trzydziestu lat zaimuje się tym zagadnieniem w różnych instytucjach edukacyjnych. Od 2006 roku prowadzi na wyższych uczelniach zajęcia z analizy danych, metod badawczych, statystyki i programowania. Poza tym tworzy raporty dla fundacji i sektora publicznego, a także publikuje analizy w czasopismach naukowych.

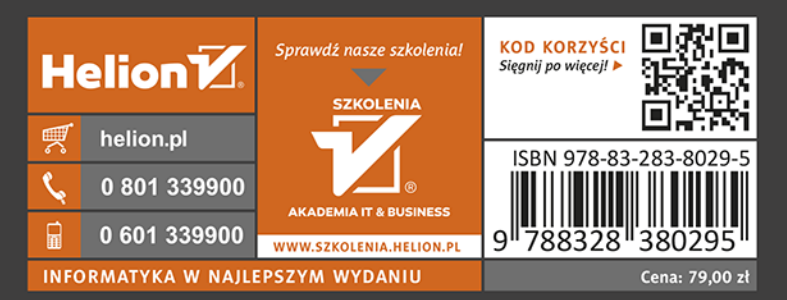

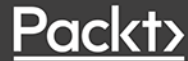